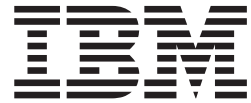

WebSphere MQ for AIX

# Quick Beginnings

*Version 7.0*

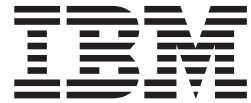

WebSphere MQ for AIX

# Quick Beginnings

*Version 7.0*

#### **Note**

Before using this information and the product it supports, be sure to read the general information under notices at the back of this book.

#### **Second edition (January 2009)**

This edition of the book applies to:

• IBM WebSphere MQ for AIX, Version 7.0

and to any subsequent releases and modifications until otherwise indicated in new editions.

**© Copyright International Business Machines Corporation 1995, 2009.**

US Government Users Restricted Rights – Use, duplication or disclosure restricted by GSA ADP Schedule Contract with IBM Corp.

## **Contents**

|<br>|<br>|<br>|

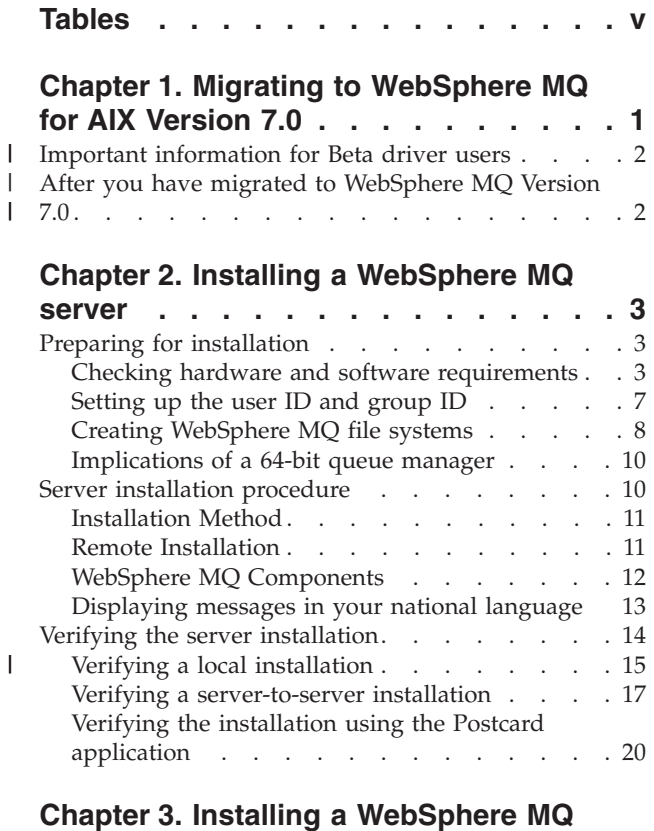

#### **client [. . . . . . . . . . . . . . . 27](#page-34-0)** Preparing to install . [. . . . . . . . . . . . 27](#page-34-0) [Checking hardware and software requirements 28](#page-35-0) Setting up the user ID and group  $ID$  . . . . . [31](#page-38-0) [Creating WebSphere MQ file systems](#page-39-0) . . . . . [32](#page-39-0) [Installing WebSphere MQ. . . . . . . . . . 33](#page-40-0) [Client Installation Procedure. . . . . . . . 34](#page-41-0)  $\mathbf{I}$ [WebSphere MQ Components](#page-41-0) . . . . . . . [34](#page-41-0) [Displaying messages in your national language 36](#page-43-0) [Verifying the client installation](#page-44-0) . . . . . . . [37](#page-44-0)

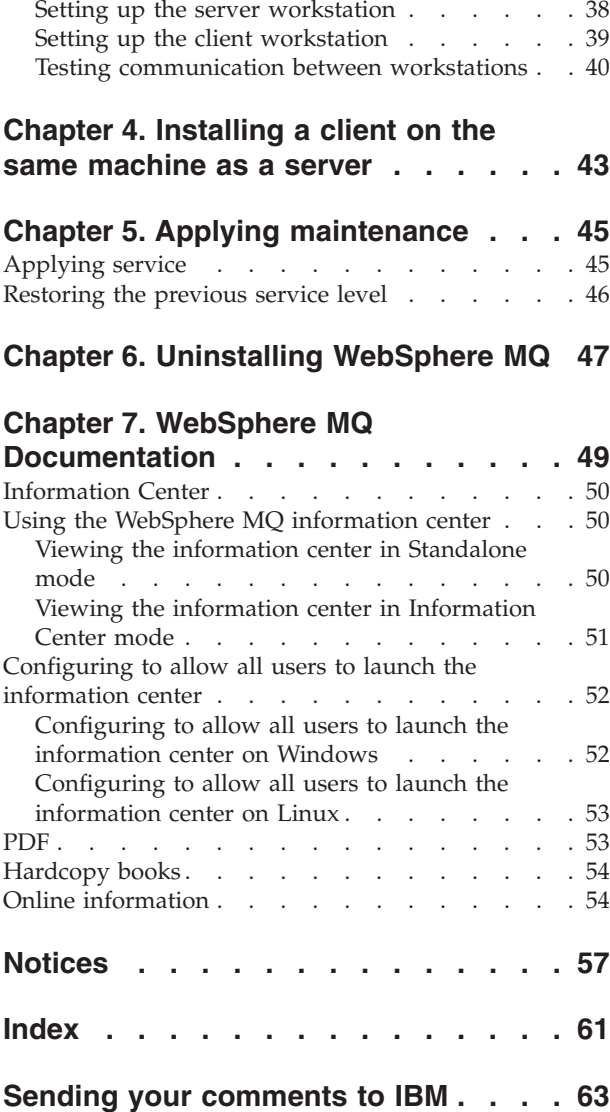

# <span id="page-6-0"></span>**Tables**

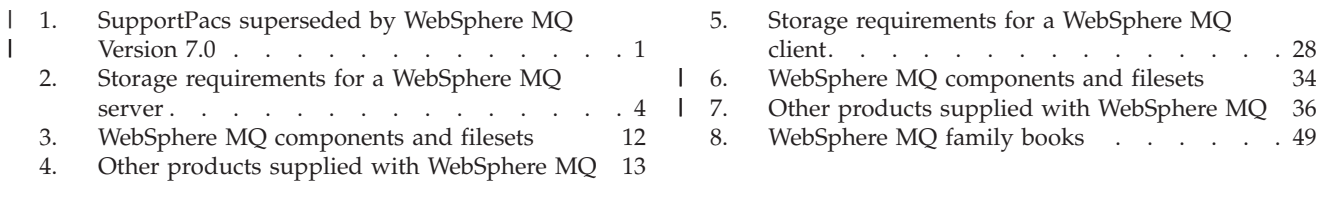

# <span id="page-8-0"></span>**Chapter 1. Migrating to WebSphere MQ for AIX Version 7.0**

Instructions for migrating to WebSphere® MQ Version 7.0.

## **About this task**

 $\vert$  $\vert$ | | | | | |

 $\|$  $\|$  $\|$ 

 $\vert$ 

 $\begin{array}{c} \hline \end{array}$ 

||  $\|$ 

 $\begin{array}{c} \hline \end{array}$  $\mathbf{I}$ 

 $\vert$ | | | |  $\vert$ | If you want to migrate to WebSphere MQ Version 7.0, complete this task.

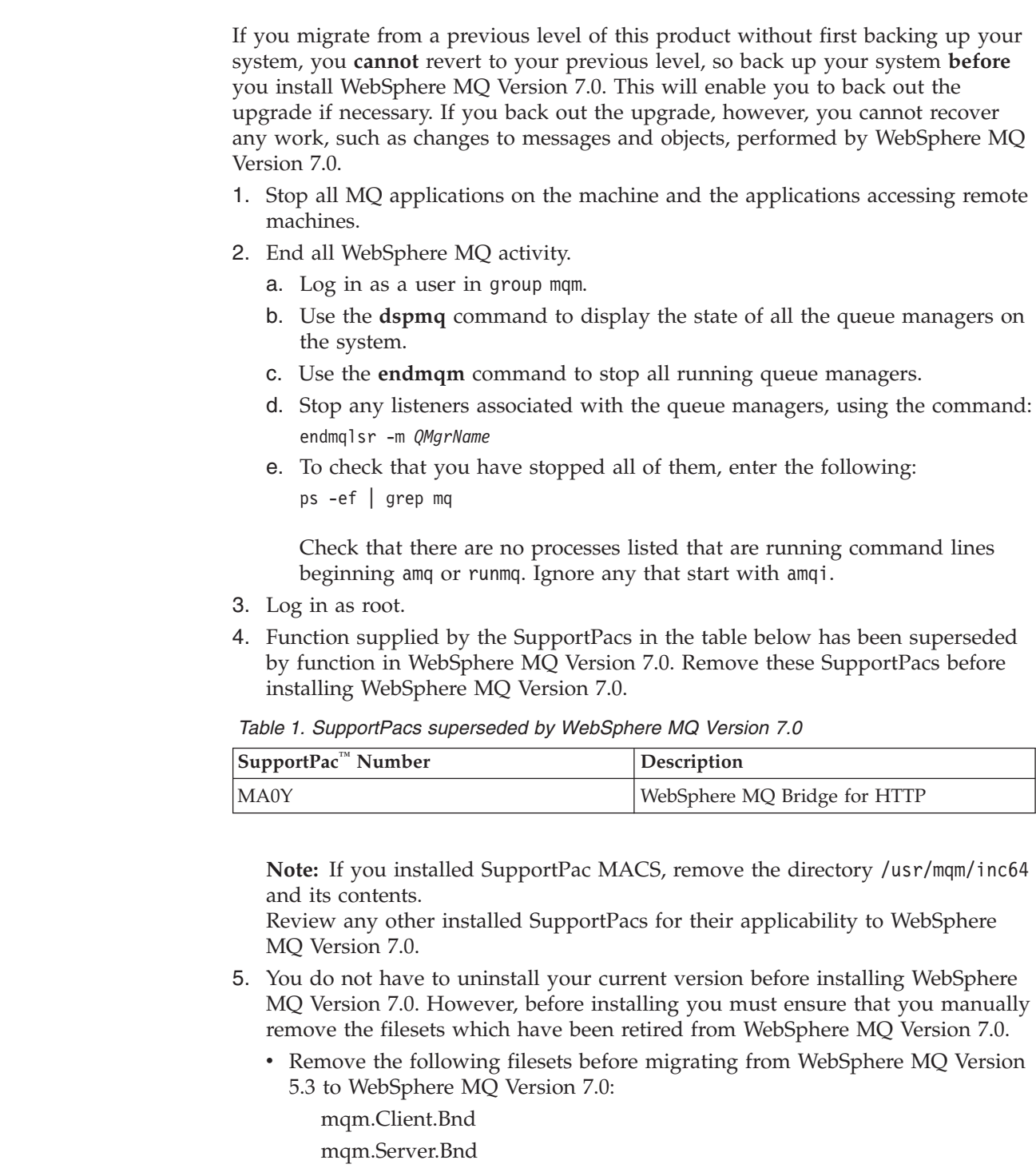

<span id="page-9-0"></span>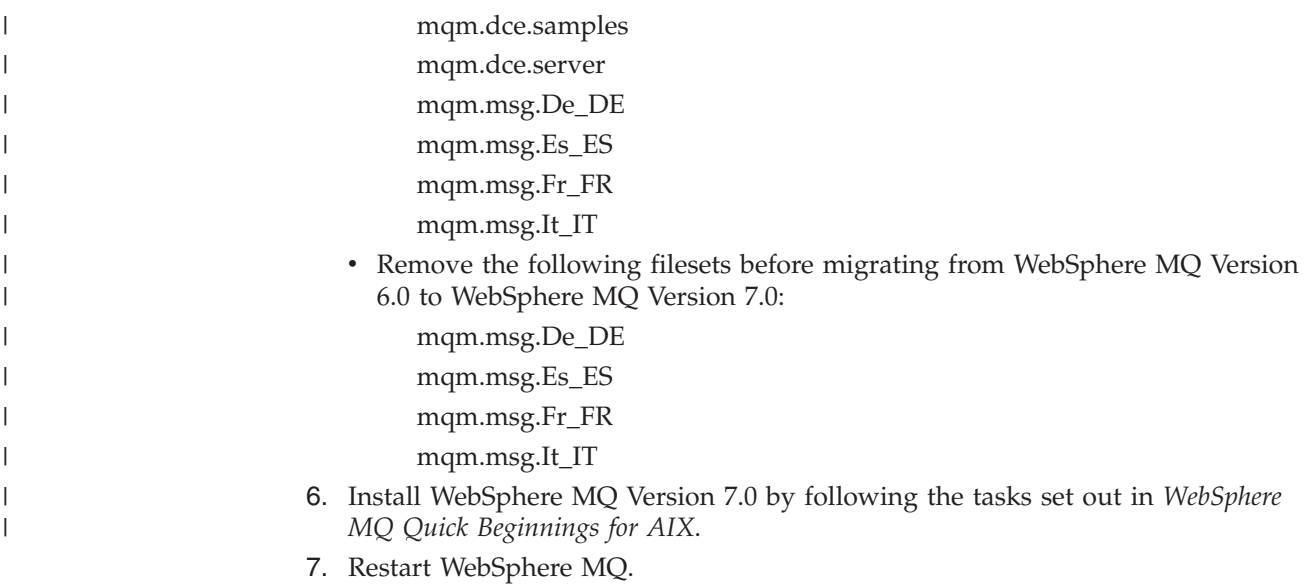

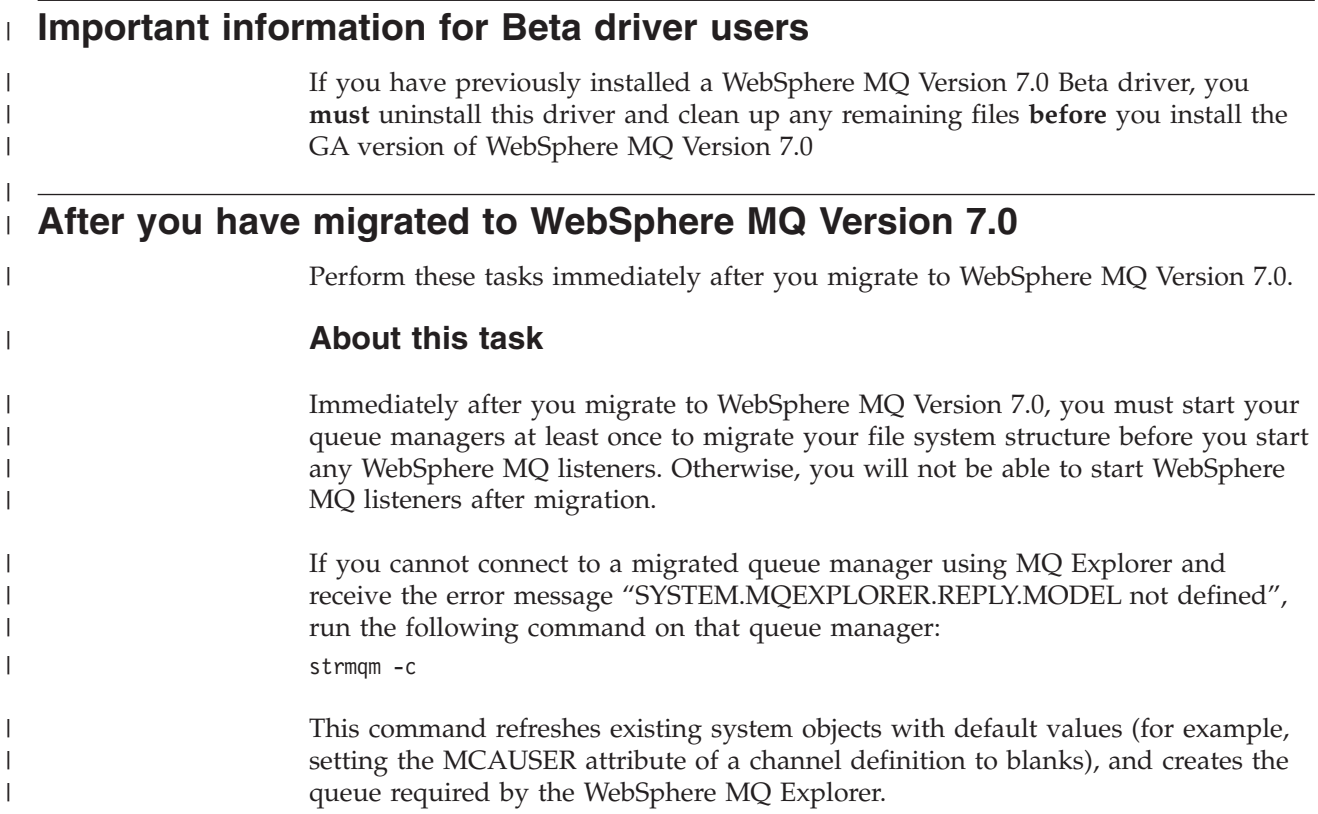

## **Chapter 2. Installing a WebSphere MQ server** |

<span id="page-10-0"></span>|

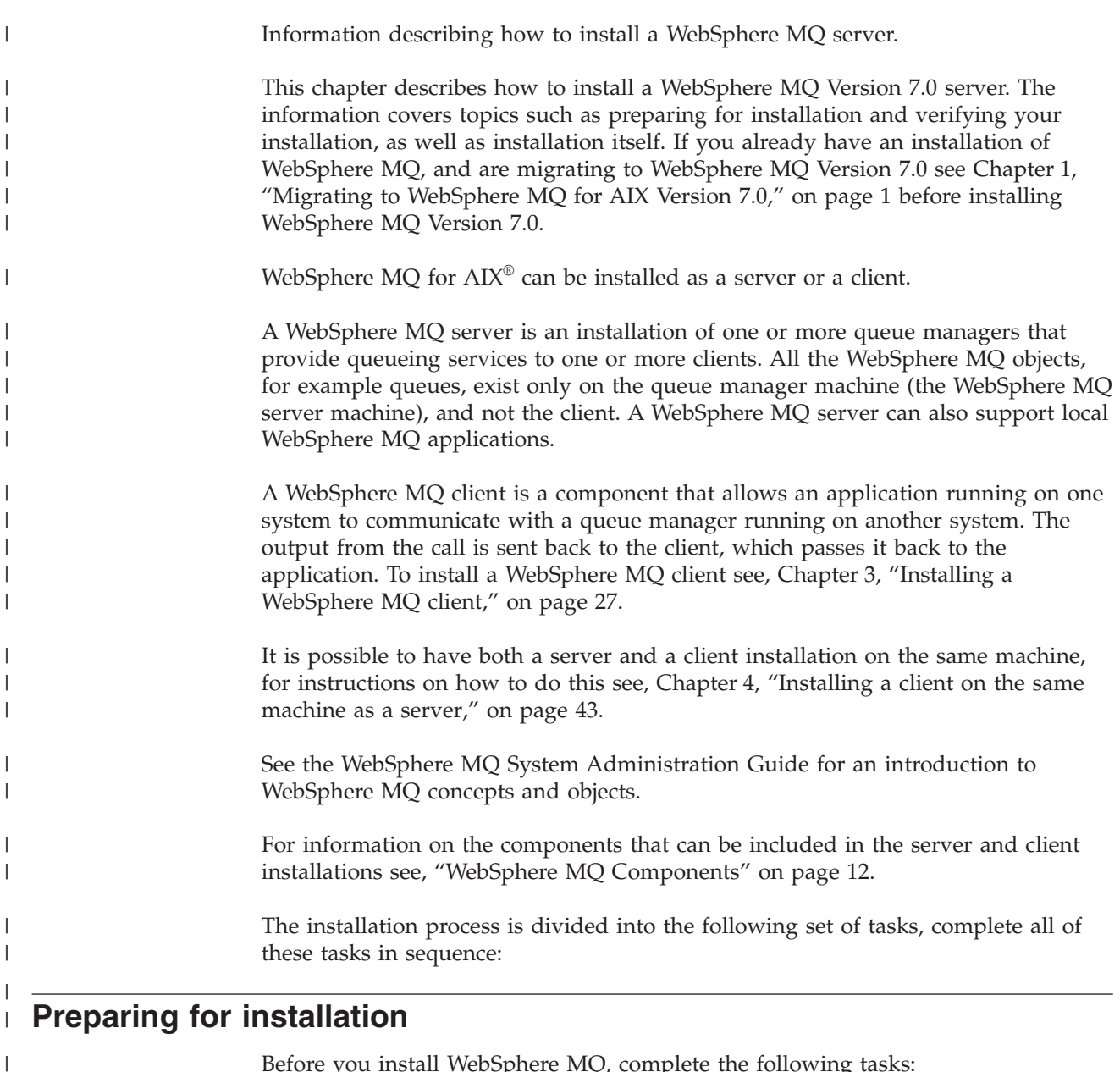

Before you install WebSphere MQ, complete the following tasks:

## **Checking hardware and software requirements**

This section details the operating system requirements, the prerequisite software, and optional software required for using WebSphere MQ Version 7.0.

## **Checking the operating environment**

Check through this topic to identify which hardware and software is supported for use with WebSphere MQ for AIX as a server.

 $\|$ 

<span id="page-11-0"></span>Before you install WebSphere MQ Version 7.0, you must check that your system meets the hardware and operating system software requirements set for this product and the particular components you intend to install on it.

**Note:** WebSphere MQ does not support host names that contain spaces. If you install WebSphere MQ on a computer with a host name that contains spaces, you will be unable to create any queue managers.

#### **Hardware**

WebSphere MQ for AIX, Version 7.0 runs on any machine that supports the AIX operating systems listed in the following section, whether from  $IBM^{\circledast}$  or other vendors.

## **Operating System**

The operating systems supported by WebSphere MQ for AIX, Version 7.0 are:

- AIX V5.3 plus TL04 and appropriate firmware
- $\bullet$  AIX V6.1

| |

| |

| |

| |

|

Use the oslevel -r command to determine the level of the operating system you are running, including the maintenance level.

## **Connectivity Requirements**

Check that the system has 64-bit compatible communications hardware that supports at least one of the following:

- TCP/IP (IPv4 and IPv6, provided by the operating system)
- IBM Communications Server for AIX V6.3 (SNA)

## **Storage Requirements**

The storage requirements for the WebSphere MQ for AIX, Version 7.0 depend on which components you install, and how much working space you need. This, in turn, depends on the number of queues that you use, the number and size of the messages on the queues, and whether the messages are persistent. You also require archiving capacity on disk, tape or other media. The approximate amount of storage space required for a server installation is detailed in the table below.

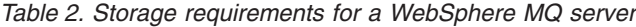

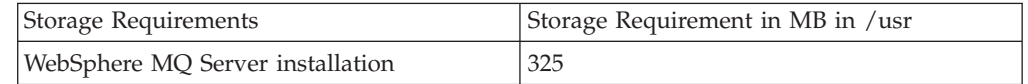

You can use the df command to determine the amount of free space on your system.

Disk storage is also required for

- Prerequisite software
- Optional software
- Your application programs

## **File descriptors**

When running a multi-threaded process such as the agent process, you might reach the soft limit for file descriptors. This gives you the WebSphere MQ reason code MQRC\_UNEXPECTED\_ERROR (2195) and, if there are enough file descriptors, a WebSphere MQ FFST<sup>™</sup> file.

To avoid this problem, you can increase the process limit for the number of file descriptors. To do this, alter the nofiles attribute in /etc/security/limits to 10,000 for the mqm user id or in the default stanza. For information about the mqm user id see, *WebSphere MQ for AIX Quick Beginnings*["Setting up the user ID and](#page-14-0) [group ID" on page 7.](#page-14-0)

## **System Resource Limits**

Set the system resource limit for data segment and stack segment to unlimited using the following commands in a command prompt:

ulimit -d unlimited ulimit -s unlimited

## **Checking optional software**

Check through this topic to identify which additional software is supported for use with WebSphere MQ for AIX as a server.

## **Compilers**

The following compilers are supported for WebSphere MQ for AIX applications:

• IBM C for AIX, V6.0

|

- IBM XL C Enterprise Edition for AIX V7.0
- **v** IBM XL C Enterprise Edition for AIX V8.0
	- IBM VisualAge® C++ Professional for AIX V6.0
- I IBM XL C/C++ Enterprise Edition for AIX V7.0
- **IBM XL C/C++ Enterprise Edition for AIX V8.0**

*Figure 1. C/C++*

- **•** IBM COBOL Set for AIX V2.0 (32-bit applications only)
	- Micro Focus Server Express V4.0
- | Micro Focus Server Express V5.0

*Figure 2. Cobol*

 $\cdot$  32-bit

| | |

|

| |

| |

| |

- IBM 32-bit SDK V1.4.2, 32-bit version
- IBM 32-bit SDK V5 (for AIX 5.3.0.30 or later)
- IBM 32-bit SDK V6 (for AIX 5.3.0.30 or later)
- $\cdot$  64-bit
	- IBM 64-bit SDK for AIX Java™ 2 Technology Edition V1.4.2,
- IBM 64-bit SDK for AIX Java V5 (for AIX 5.3.0.30 or later)
- IBM 64-bit SDK for AIX Java V6 (for AIX 5.3.0.30 or later) |

*Figure 3. Java*

## **Databases**

The following databases are supported:

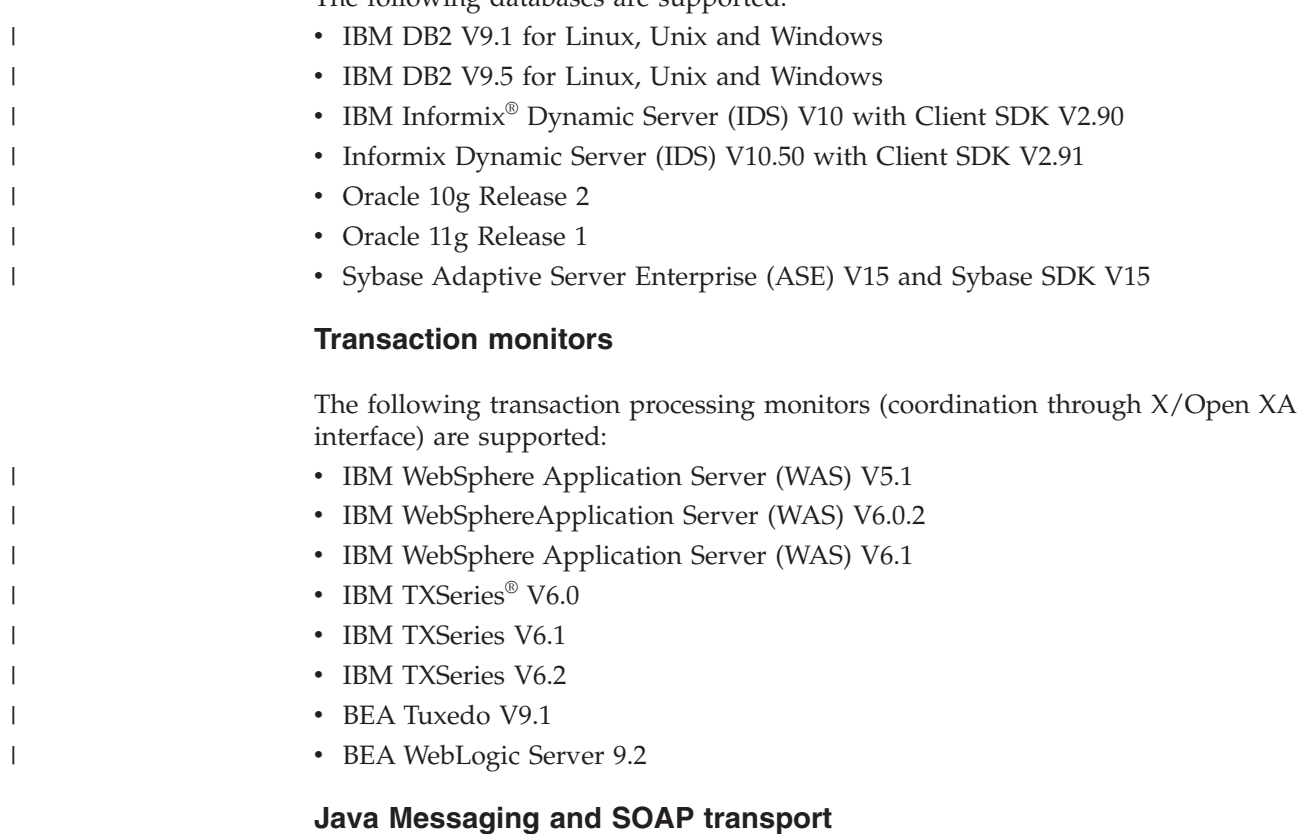

If you want to use Java Messaging and SOAP (Simple Object Access Protocol) Support with WebSphere MQ, you need a Java Runtime Environment Version 5 or later.

For a list of supported JDKs, see [http://www.ibm.com/software/integration/](http://www.ibm.com/software/integration/wmq/requirements/) [wmq/requirements/](http://www.ibm.com/software/integration/wmq/requirements/)

For further information about using Java with Websphere MQ, see WebSphere MQ Using Java.

For further information about SOAP with WebSphere MQ, see WebSphere MQ Using Web Services .

<span id="page-14-0"></span>If you use a JDK that is not in the list of supported JDKs you should be aware that:

- The JDK might not be FIPS level 140-2 compliant and by using it with WebSphere MQ, WebSphere MQ for AIX, Version 7.0 will not comply with FIPS 140-2 standards.
- SOAP is not supported.

You can check the version installed using the following command: java -version

```
Secure Sockets Layer (SSL)
```
|

| |

| |

If you want to use the SSL support, you need IBM Global Security Kit V7. This is supplied with WebSphere MQ as one of the components available for installation.

You must also have installed version 7.0.4.11 (or later) of the C++ runtime to use the SSL support.

## **Setting up the user ID and group ID**

WebSphere MQ requires a user ID of the name mqm, with a primary group of mqm. The mqm user ID owns the directories and files that contain the resources associated with the product. Create the user ID and group IDs as described in the following sections.

- "Creating the user ID and group"
- ["Adding existing user IDs to the group" on page 8](#page-15-0)

## **Creating the user ID and group**

Create the required user ID and group ID *before* you install WebSphere MQ. Both user ID and group ID must be set to mqm. For stand-alone machines, you can create the new user ID and group IDs locally; for machines administered in a network information services (NIS) domain, an administrator must create the IDs on the NIS master server machine.

You can use the System Management Interface Tool (**smit**), for which you require root authority.

1. To create the mqm group, display the required window using this sequence:

Security & Users Groups Add a Group

Set the group name field to mqm.

2. To create the new user, mqm, display the required window using this sequence:

```
Security & Users
 Users
    Add a User
```
Set the user name field to mqm.

3. To add a password to the new user ID, display the required window using this sequence:

```
Security & Users
  Passwords
   Change a User's Password
```
Set the password as required.

<span id="page-15-0"></span>It is also suggested that you set the mqm user's home directory to /var/mqm.

## **Adding existing user IDs to the group**

How to add existing user IDs to the mqm group.

If you want to run administration commands, for example **crtmqm** (create queue manager) or **strmqm** (start queue manager), your user ID must be a member of the mqm group.

Users do not need mqm group authority to run applications that use the queue manager; it is needed only for the administration commands.

You can use **smit** to add an existing user ID to the mqm group. Display the required menu using this sequence:

```
Security & Users
  Users
    Change / Show Characteristics of a User
```
Type the name of the user in the **User Name** field and press Enter. Add mqm to the **Group SET** field, which is a comma-separated list of the groups to which the user belongs. Users need not have their primary group set to mqm. Provided that mqm is in their set of groups, they can use the administration commands.

 $UNIX<sup>®</sup>$  platforms generally restrict the length of a user ID to 12 characters. AIX Version 5.3 has raised this limit but WebSphere MQ continues to observe a 12 character restriction on all UNIX platforms. If you use a user ID of greater than 12 characters, WebSphere MQ truncates it and then fails to recognize the truncated user ID. For example, if your user ID is userwithlongid (14 characters) and you try to sign on to WebSphere MQ, it will issue an error message to the effect of userwithlong not authorized.

## **Creating WebSphere MQ file systems**

The installation directory for the WebSphere MQ product code is /usr/mqm. Working data is stored in /var/mqm. You cannot change these locations. The GSKit must also be installed into its default location.

The topics contained in this section describe how to prepare your file system for installing WebSphere MQ. Perform these tasks before installation.

## **Creating a file system for the product code**

This topic describes how to prepare the /usr/mqm file system into which the WebSphere MQ code will be installed and what to do should you not have enough storage space available in the file system.

## **About this task**

The WebSphere MQ product code is installed in /usr/mqm. If you cannot install the product code in the /usr/mqm file system because the file system is too small to contain the product, you can do one of the following:

1. Create a new file system and mount it as /usr/mqm. If you choose this option, the new file system must be created and mounted before installing the product code.

| | | | | | | 2. Create a new directory anywhere on your machine, and create a symbolic link from /usr/mqm to this new directory. For example:

mkdir /bigdisk/mqm ln -s /bigdisk/mqm /usr/mqm

If you choose this option, the new directory must be created, and the link created, before installing the product code.

3. Allow the install program to expand the file system.

The file system into which the code is installed can be a remote network device, for example, NFS. However, you must define the mount options defined on that device to allow **setuid** programs, including those which are **setuid** root, to run.

## **Creating a file system for the working data About this task**

Before you install WebSphere MQ for AIX, create and mount a file system called /var/mqm which is owned by user and is of group mqm. If possible, use a partition strategy with a separate volume for the WebSphere MQ data. This means that other system activity is not affected if a large amount of WebSphere MQ work builds up.

To determine the size of the /var/mqm file system for a server installation, consider:

- v The maximum number of messages in the system at one time
- Contingency for message buildups, if there is a system problem
- The average size of the message data, plus 500 bytes for the message header
- The number of queues
- The size of log files and error messages
- The amount of SSL trace that is written to the /var/mqm/trace directory

Allow 50 MB as a minimum for a WebSphere MQ server.

## **Creating separate file systems for working data: About this task**

You can also create separate file systems for your log data (/var/mqm/log) and error files (/var/mqm/errors). If possible, place these directories on different physical disks from the queue manager data (/var/mqm/qmgrs) and from each other.

If you create separate file systems:

- v The /var/mqm/qmgrs and /var/mqm/log directories *must* be on a local file system.
- The /var/mqm/errors directory can be NFS mounted. However, if you choose to NFS-mount /var/mqm/errors, the error logs might be lost if the network fails.

If you are creating separate file systems, allow a minimum of 30 MB of storage for /var/mqm. Also allow 20 MB of storage for /var/mqm/log, and 4 MB of storage for /var/mqm/errors.

If you want to use individual queues that will hold more than 2 GB of data, you must enable /var/mqm to use large files.

The size of the log file depends on the log settings that you use. The minimum sizes above are for circular logging using the default settings. For further

information on log sizes see the *WebSphere MQ System Administration Guide*.

## <span id="page-17-0"></span>**Implications of a 64-bit queue manager**

When using the 64-bit queue manager, the use of the LIBPATH and LD\_LIBRARY\_PATH environment variable is not advised. Setting these environment variables might result in you not being able to run any WebSphere MQ commands. By default, the installation will operate as in previous versions of WebSphere MQ, with symbolic links being created from /usr/lib, /usr/bin and /usr/include to the appropriate files within the WebSphere MQ tree structure. In the case of /usr/lib the symbolic links will be to the 32-bit WebSphere MQ libraries provided for customer 32-bit applications.

**Note:** No symbolic links are required for the 64-bit WebSphere MQ libraries required by WebSphere MQ commands.

All WebSphere MQ commands are 64-bit and have a built in path to the WebSphere MQ 64-bit libraries, however, this can be overridden by the use of LIBPATH and thus can cause WebSphere MQ commands to fail to run. The recommended way of using WebSphere MQ commands and your applications is as follows:

- v Unset LIBPATH and LD\_LIBRARY\_PATH and build your applications with a built in path to the appropriate WebSphere MQ libraries, this is detailed in the appropriate WebSphere MQ book for your type of WebSphere MQ application.
- If you need to set LIBPATH or LD\_LIBRARY\_PATH, consider not including /usr/lib in the path you specify in the variable. If you need to include /usr/lib in your LIBPATH or LD\_LIBRARY\_PATH then in order to avoid errors running 64-bit WebSphere MQ applications or WebSphere MQ commands, consider removing the symbolic links from /usr/lib to the 32-bit WebSphere MQ libraries using the **dltmqlnk** command. The symbolic links can be restored with the **crtmqlnk** command. You also need to build your applications with a built in path to the appropriate WebSphere MQ libraries.

Note that both the **dltmqlnk** command and the **crtmqlnk** command are scripts, and take no parameters.

v If you cannot use either of the first two options, run your applications in a different environment to the one which issues any WebSphere MQ commands.

**Note:** WebSphere MQ libraries are in the following locations: /usr/mqm/lib (32-bit libraries) and /usr/mqm/lib64 (64-bit libraries).

## **Server installation procedure**

| |

| |

This section tells you how to install the WebSphere MQ for AIX server. If you want to install the WebSphere MQ client see [Chapter 3, "Installing a WebSphere MQ](#page-34-0) [client," on page 27.](#page-34-0)

Before you start the installation procedure, make sure you have prepared your system as described in ["Preparing for installation" on page 3.](#page-10-0)

The installation method allows you to select which components you would like to install, for a list of the components and their corresponding filesets see ["WebSphere MQ Components" on page 12.](#page-19-0)

To install on a local machine, see ["Installation Method" on page 11](#page-18-0)

To install on a remote machine, see "Remote Installation"

## <span id="page-18-0"></span>**Installation Method About this task**

WebSphere MQ is supplied as a set of filesets that are installed using AIX's standard installation tools. The procedure below uses the system management interface tool (SMIT), but you may choose to use installp, geninstall or the Web-based System Manager. You may select which components you want to install. The components and filesets are listed in ["WebSphere MQ Components" on](#page-19-0) [page 12;](#page-19-0) you must install at least the Runtime, Java, the JRE, and Server components.

- 1. Log in as root.
- 2. Insert the WebSphere MQ Server CD-ROM into the CD-ROM drive.
- 3. Enter the following command to mount the CD-ROM:

mount /cdrom

4. Select the required **smit** window using the following sequence:

```
Software Installation and Maintenance
 Install and Update Software
  Install and Update from ALL Available Software
```
Alternatively you can use a fastpath command (smitty install latest), however this does not give you the opportunity to install the language filesets.

- 5. Click **List** to display the input device or directory for the software, select the location that contains the installation images.
- 6. Use the **SOFTWARE to install** field to obtain a list of available filesets, and select the filesets you want to install. Ensure that you include the appropriate message catalog if you require a messages in a language different than that specified by the locale selected on your machine. Enter **ALL** to install all applicable fileset updates to your installation.
- 7. Change **Preview new LICENSE agreements?** to **yes** and press Enter to view the license agreements.
- 8. Change **ACCEPT new license agreements?** to **yes** and press Enter to accept the license agreements.
- 9. Change **Preview new LICENSE agreements?** to **no** and press Enter to install WebSphere MQ.

## **Remote Installation**

To install WebSphere MQ for AIX, Version 7.0 on a remote machine, you can use standard WebSphere MQ techniques.

## **About this task**

To do this, log on to both systems as root. Put the WebSphere MQ for AIX, Version 7.0 Server CD-ROM in the CD-ROM drive of the machine from which you are going to take the copy. Follow this procedure for each target machine on which you want to install the product:

- 1. Create a CD-ROM file system on the local machine, and mount the CD-ROM file system on the local machine (mount /cdrom).
- 2. Using **smit**, export this file system using NFS to the target machine.
- 3. Log on to the remote machine and use NFS to mount the CD-ROM file system that you created (mount *local\_machine*:/cdrom).

4. Use **smit** to install WebSphere MQ for AIX, Version 7.0 from the target directory that you specified as specified in ["Installation Method" on page 11.](#page-18-0)

## <span id="page-19-0"></span>**WebSphere MQ Components**

This lists all of the installable MQ components and other IBM products that comprise Websphere MQ.

When you install WebSphere MQ for AIX, you can choose which components to install.

| Component                                          | Description                                                                                                    | <b>Fileset</b>   | <b>Server</b>       | Client |
|----------------------------------------------------|----------------------------------------------------------------------------------------------------|------------------|---------------------|--------|
| Runtime                                            | Mandatory component. Needed for<br>application development and provides<br>support for external applications.                                                                                                    | mqm.base.runtime | X                   | X      |
| <b>SDK</b>                                         | Required for compiling applications.                                                                                                    | mqm.base.sdk     | $\chi$              | X      |
| Server                                             | The server feature allows you to run<br>queue managers on your computer and<br>connect to other computers over a<br>network. Provides messaging and<br>queuing services to applications, and<br>support for WebSphere MQ client<br>connections.                                               | mqm.server.rte   | $\boldsymbol{\chi}$ |        |
| Client                                             | The WebSphere MQ client is a small<br>subset of WebSphere MQ, without a<br>queue manager. Provides remote access<br>to WebSphere MQ. Must be connected to<br>a server. To install a client on the same<br>machine as a server, use the Server<br>CD-ROM; otherwise use the Clients<br>CD-ROM. | mqm.client.rte   | X                   | X      |
| Sample<br>programs                                 | Sample application programs. Needed if<br>you want to check your WebSphere MQ<br>installation using the verification<br>procedures.                                                                                                    | mqm.base.samples | $\chi$              | $\chi$ |
| Java messaging                                     | The files needed for messaging using<br>Java (includes Java Messaging Service).                                                                                                    | mqm.java.rte     | $\chi$              | $\chi$ |
| <b>SSL</b> support                                 | Support for SSL key management                                                                                                    | mqm.keyman.rte   | X                   | X      |
| U.S. English<br>Message catalogs                   | A message catalog in U.S. English is<br>installed automatically.                                                                                                    | mqm.msg.en_US    | $\chi$              | X      |
| <b>Brazilian</b><br>Portuguese<br>Message catalogs | Brazilian Portuguese message catalogs                                                                                                    | mqm.msg.pt_BR    | X                   | X      |
| <b>Czech Message</b><br>catalogs                   | Czech Message catalogs                                                                                                    | mqm.msg.cs_CZ    | X                   | $\chi$ |
| <b>French Message</b><br>catalogs                  | French message catalogs                                                                                                    | • mqm.msg.fr_FR  | X                   | X      |
| German<br>Message catalogs                         | German message catalogs                                                                                                    | · mqm.msg.de_DE  | $\chi$              | $\chi$ |
| Hungarian<br>Message catalogs                      | Hungarian Message catalogs                                                                                                    | mqm.msg.hu_HU    | X                   | X      |
| <b>Italian Message</b><br>catalogs                 | Italian message catalogs                                                                                                    | · mqm.msg.it_IT  | $\chi$              | X      |

*Table 3. WebSphere MQ components and filesets*

| |

| |

|  $\begin{array}{c} \hline \end{array}$ 

<span id="page-20-0"></span>

|                   | Japanese<br>Message catalogs                      | Japanese message catalogs                                                                                                    | • mqm.msg.ja_JP<br>• mqm.msg.Ja_JP | $\chi$ | X      |
|-------------------|---------------------------------------------------|----------------------------------------------------------------------------------------------------|------------------------------------|--------|--------|
|                   | Korean Message<br>catalogs                        | Korean message catalogs                                                                                                    | mqm.msg.ko_KR                      | $\chi$ | $\chi$ |
| I<br>$\mathbf{I}$ | <b>Polish Message</b><br>catalogs                 | Polish Message catalogs                                                                                                    | mqm.msg.pl_PL                      | $\chi$ | X      |
| I                 | <b>Russian Message</b><br>catalogs                | Russian Message catalogs                                                                                                    | mqm.msg.ru_RU                      | $\chi$ | $\chi$ |
|                   | Spanish<br>Message catalogs                       | Spanish message catalogs                                                                                                    | • mqm.msg.es_ES                    | X      | X      |
|                   | Simplified<br>Chinese<br>Message catalogs         | Simplified Chinese message catalogs                                                                                           | · mqm.msg.zh_CN<br>· mqm.msg.Zh.CN | $\chi$ | $\chi$ |
|                   | <b>Traditional</b><br>Chinese<br>Message catalogs | Traditional Chinese message catalogs                                                                                          | · mqm.msg.zh_TW<br>· mqm.msg.Zh_TW | $\chi$ | $\chi$ |
|                   | Man pages                                         | UNIX man pages, in U.S. English, for the<br>following:                                                                        | mqm.man.en_US.data                 | X      | X      |
|                   |                                                   | • Control commands                                                                                                    |                                    |        |        |
|                   |                                                   | Message Queue Interface (MQI)<br>commands                                                                                     |                                    |        |        |
|                   |                                                   | MQSC commands                                                                                                    |                                    |        |        |
|                   | <b>Extended</b><br>Transactional<br>Client        | WebSphere MQ component that allows a<br>client application, within the same unit of<br>work:                                  | mqm.txclient.rte                   | X      |        |
|                   |                                                   | To put messages to, and get messages<br>٠<br>from, queues that are owned by the<br>queue manager to which it is<br>connected. |                                    |        |        |
|                   |                                                   | To update the resources of a resource<br>manager other than a WebSphere MQ<br>queue manager.                                  |                                    |        |        |
|                   | <b>IBM</b> Java JRE<br>$(32-bit)$                 | IBM 32-bit Runtime Environment for<br>AIX, Java 2 Technology Edition, Version<br>5.                                           | mqm.jre.rte                        | $\chi$ |        |

*Table 3. WebSphere MQ components and filesets (continued)*

*Table 4. Other products supplied with WebSphere MQ*

| Component                                   | Description                           | <b>Fileset</b> | <b>Server</b> | Client |
|---------------------------------------------|---------------------------------------|----------------|---------------|--------|
| <b>IBM Global</b><br>Security Kit V7 bit    | Certificate and SSL Base Runtime - 32 | gskta.rte      |               |        |
| <b>IBM Global</b><br>Security Kit V7   bit. | Certificate and SSL Base Runtime - 64 | gsksa.rte      |               |        |

## **Displaying messages in your national language**

This describes how to display messages from a different national language message catalog.

## **About this task**

<span id="page-21-0"></span>| | |

| |

| | | | |

|

| |

|

Messages in the language specified by the locale selected on your machine at install time are installed by default.

WebSphere MQ Version 7.0 requires a base AIX operating system at level 5.3 or higher and, from this level of operating system, the locales supporting IBM-850 code pages are no longer supported.

Message catalogs for languages other than US English are installed as /usr/lib/nls/msg/localename/amq.cat .

The filesets containing message catalogs for IBM-850:

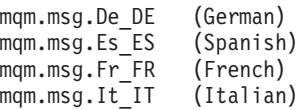

are no longer included.

If you have any of these filesets installed you must remove them manually before you install WebSphere MQ Version 7.0.

To find out which language is currently in use, use the **locale** command.

If you require messages in a different language, perform the following steps:

- 1. Install the appropriate message catalog (see ["WebSphere MQ Components" on](#page-19-0) [page 12\)](#page-19-0).
- 2. To select messages in a different language, ensure the **LANG** environment variable is set to the identifier for the language you want to install:

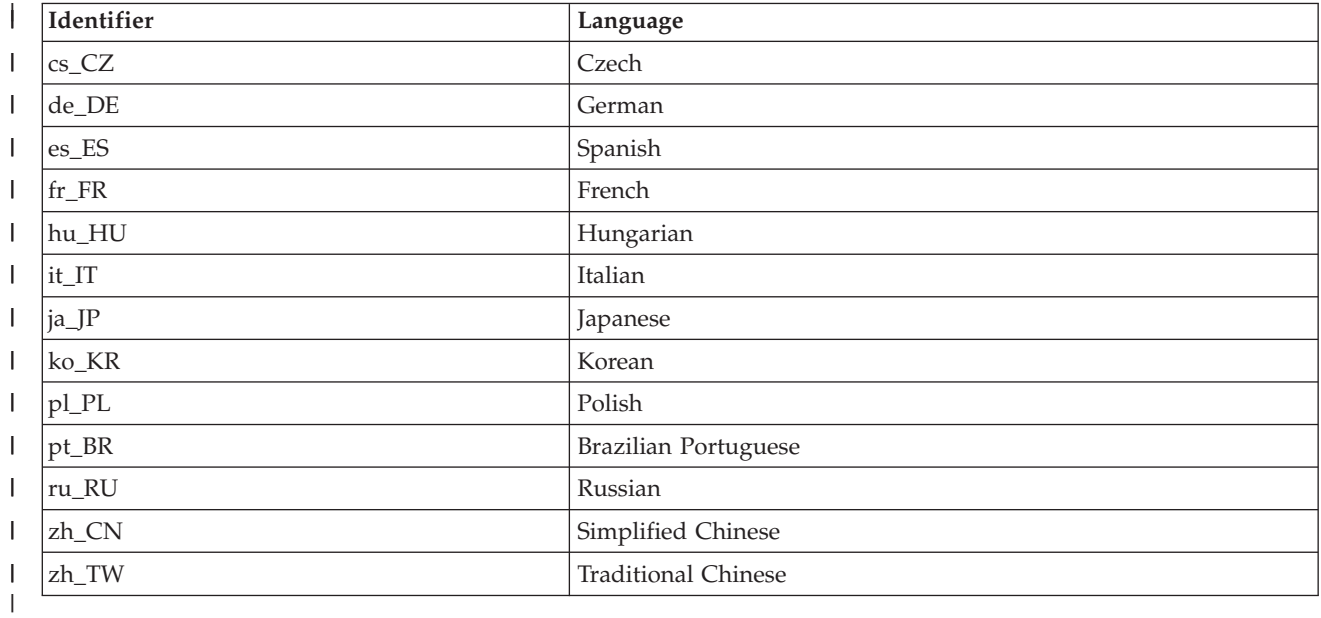

## **Verifying the server installation**

This is an overview of various methods for verifying a WebSphere MQ installation.

The following set of tasks describes how to verify that the WebSphere MQ for AIX server has been correctly installed and configured. You can verify a WebSphere MQ server installation at different levels:

- v To verify a local (stand-alone) installation that has no communication links with other WebSphere MQ installations, do the following:
	- To verify the installation using a single queue manager with a single queue, see: "Verifying a local installation."
	- To verify the installation using the Postcard application, see: ["Using the](#page-28-0) [Postcard application to verify a local installation" on page 21.](#page-28-0)
- v To verify a server-to-server installation that includes communication links to other WebSphere MQ installations, do the following:
	- To verify the installation using two queue managers, two queues and both a sender channel and a receiver channel, see: ["Verifying a server-to-server](#page-24-0) [installation" on page 17.](#page-24-0)
	- To verify the installation using the Postcard application, see: ["Verifying the](#page-27-0) [installation using the Postcard application" on page 20.](#page-27-0)

To verify a client/server installation that includes communication links between a server and a WebSphere MQ client, see ["Verifying the client installation" on page](#page-44-0) [37.](#page-44-0)

## **Verifying a local installation Before you begin**

<span id="page-22-0"></span>| | | | | | | | | | | | | | | | | | |

> | |

|

| | | |

| | | | | | | |

| | | |

 $\overline{1}$ 

| | |

| | | |

## **About this task**

To verify a local installation using a simple configuration of one queue manager and one queue, complete the following steps. Once you have completed the steps below, you must test the installation as described in: ["Testing the installation" on](#page-23-0) [page 16](#page-23-0)

**Note:** WebSphere MQ object definitions are case-sensitive. Any text entered as an MQSC command in lowercase is converted automatically to uppercase unless you enclose it in single quotation marks. Make sure that you type the examples exactly as shown.

- 1. Log in as a user in the mqm group
- 2. Create a default queue manager called venus.queue.manager by entering the following command:

crtmqm -q venus.queue.manager

You will see messages telling you that the queue manager has been created, and that the default WebSphere MQ objects have been created.

3. To start the queue manager, type:

strmqm

A message tells you when the queue manager has started.

4. Enable MQSC commands by typing:

runmqsc

A message tells you that an MQSC session has started. MQSC has no command prompt.

5. Define a local queue called ORANGE.QUEUE by entering the following command: define qlocal (orange.queue)

<span id="page-23-0"></span>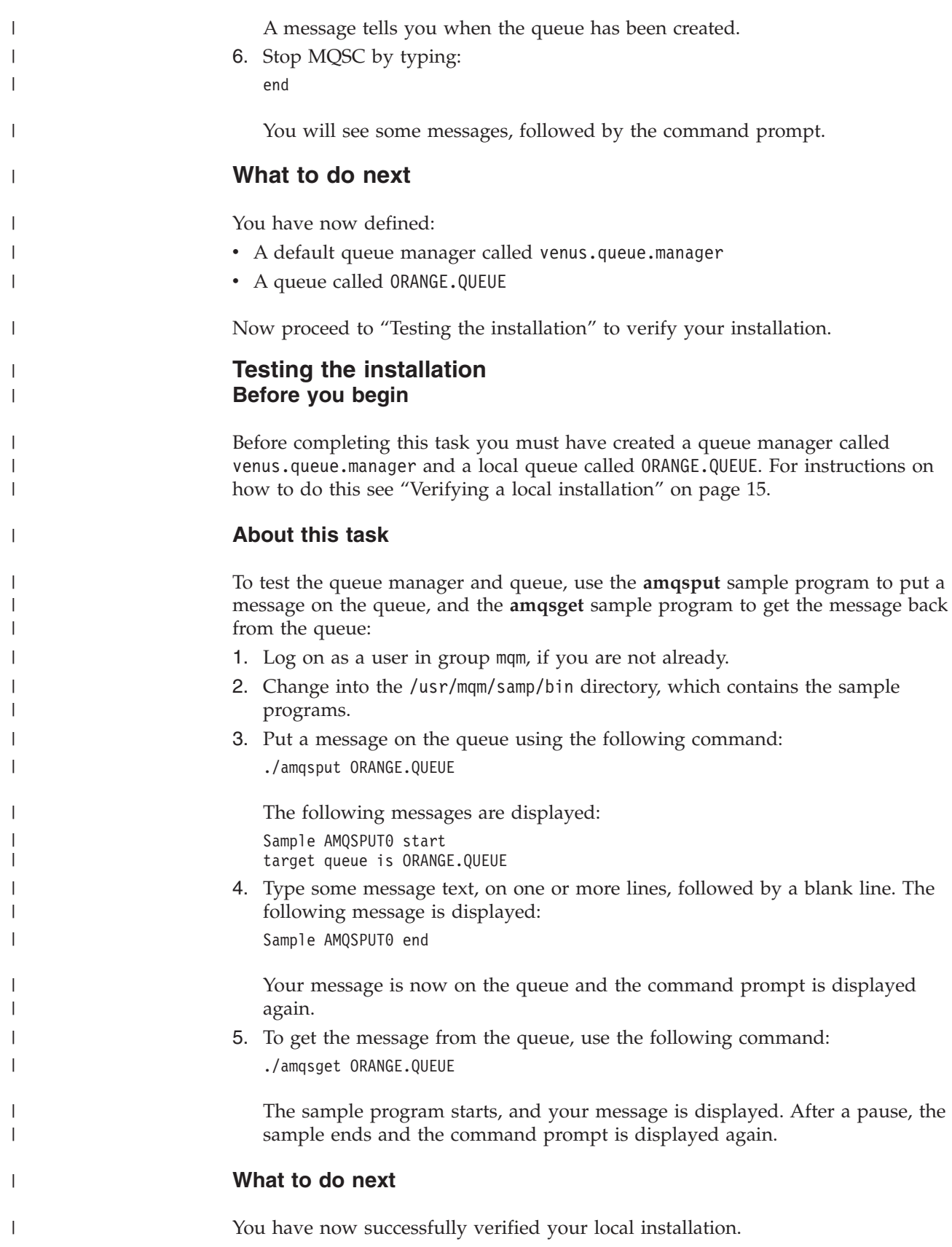

## <span id="page-24-0"></span>**Verifying a server-to-server installation**

To verify a server-to-server installation using two servers, one as a sender and one as a receiver, complete the following tasks.

- "Setting up the sender server"
- ["Setting up the receiver server" on page 18](#page-25-0)
- v ["Testing communication between the servers" on page 19](#page-26-0)

To verify a server-to-server installation you need to check the communications link between the two machines. Before you can do this, you must ensure that the communications protocol has been installed and configured on both systems. WebSphere MQ for AIX supports both TCP and SNA. The tasks in this section explain how to verify your installation and use TCP in the examples; if you are using an alternative protocol, refer to the WebSphere MQ Intercommunication manual.

The verification procedure assumes that both systems are UNIX machines; if this is not the case, some of the commands are different (for details, refer to the documentation for that system).

**Note:** WebSphere MQ object definitions are case-sensitive. Any text entered as an MQSC command in lowercase is converted automatically to uppercase unless you enclose it in single quotation marks. Make sure that you type the examples exactly as shown.

## **Setting up the sender server About this task**

In order to verify a server-to-server installation you must first set up a sender server. From a shell window, follow these steps to set up the sender server.

- 1. Log in as a user in the mqm group.
- 2. Create a default queue manager called saturn.queue.manager with the following command:

crtmqm -q saturn.queue.manager

Messages tell you that the queue manager has been created, and that the default WebSphere MQ objects have been created.

3. To start the queue manager, type: strmqm

A message tells you when the queue manager has started.

4. Start MQSC commands by typing:

runmqsc

A message tells you that an MQSC session has started. MQSC had no command prompt.

5. Define a local queue called TRANSMIT1.QUEUE (to be used as a transmission queue) by entering the following command: define qlocal (transmit1.queue) usage (xmitq)

A message tells you when the queue has been created.

6. Define a local definition of the remote queue with the following command: define qremote (local.def.of.remote.queue) rname (orange.queue) rqmname ('venus.queue.manager') xmitq (transmit1.queue)

The name specified by the **rname** parameter must be the same as the name of the queue to which you are sending the message (ORANGE.QUEUE on the receiver workstation).

7. Define a sender channel with the following command:

```
define channel (first.channel) chltype (sdr)
conname ('con-name(port)') xmitq (transmit1.queue) trptype (tcp)
```
The value *con-name* is the TCP address of the receiver workstation. The value *port* is the port number and must not exceed 65535. If you do not specify a port number, the default port number of 1414 is used.

8. End MQSC by typing: end

Some messages are displayed, followed by the shell prompt.

#### **Results**

<span id="page-25-0"></span>| | |

| | |

You have now defined the following objects:

- v A default queue manager called saturn.queue.manager
- A transmission queue called TRANSMIT1.QUEUE
- A local definition of a remote queue called LOCAL.DEF.OF.REMOTE.QUEUE
- v A sender channel called FIRST.CHANNEL

#### **What to do next**

Now to set up the receiver server so that you can verify your server-to-server installation, see "Setting up the receiver server."

#### **Setting up the receiver server**

## **About this task**

After you have completed the task, ["Setting up the sender server" on page 17,](#page-24-0) follow these steps to set up the receiver server:

- 1. Log in as a user in the mqm group.
- 2. Create a default queue manager called venus.queue.manager by entering the following command:

crtmqm -q venus.queue.manager

Messages tell you that the queue manager has been created, and that the default WebSphere MQ objects have been created.

3. To start the queue manager, type:

strmqm

A message tells you when the queue manager has started.

4. Enable MQSC commands by typing: runmqsc

A message tells you that an MQSC session has started. MQSC has no command prompt.

5. Define a local queue called ORANGE.QUEUE by entering the following command: define qlocal (orange.queue)

A message tells you when the queue has been created.

<span id="page-26-0"></span>6. Define a listener by entering the following command:

**Note:** If you do not specify the port that the listener should listen on, the default of 1414 is used. If you specified a port other than 1414 in step 7 of ["Setting up the sender server" on page 17,](#page-24-0) you must include the port parameter in the command, as shown below.

define listener (listener1) trptype (tcp) control (qmgr) port (*port\_number*)

#### Where

|

*port\_number*

is the name of the port the listener should run on and it must not exceed 65535. This must be the same as the number used when defining your sender channel.

7. Start the listener by entering the following command:

```
start listener (listener1)
```
**Note:** It is not recommended to start the listener in the background from any shell that automatically lowers the priority of background processes.

8. Define a receiver channel with the following command:

define channel (first.channel) chltype (rcvr) trptype (tcp)

A message tells you when the channel has been created.

9. End MQSC by typing:

end

Some messages are displayed, followed by the shellprompt.

#### **Results**

You have now defined the following objects:

- v A default queue manager called venus.queue.manager
- v A queue called ORANGE.QUEUE
- A listener called LISTENER1
- A receiver channel called FIRST.CHANNEL

#### **What to do next**

Now to test communications between your sender and receiver workstations, see "Testing communication between the servers."

## **Testing communication between the servers**

#### **About this task**

After completing, ["Setting up the sender server" on page 17,](#page-24-0) and ["Setting up the](#page-25-0) [receiver server" on page 18,](#page-25-0) use this topic to test communications between sender and receiver workstations using sample programs. Use the **amqsput** sample program to put a message from the sender server to a queue at the receiver server, and the **amqsget** sample program on the receiver server to get the message from the queue:

1. Log in to both servers as a user in the mqm group.

- 2. If the queue managers on the two servers have stopped, restart them now by typing the following on both servers: strmqm
- 3. Enable MQSC commands by typing: runmqsc

A message tells you that an MQSC session has started. MQSC has no command prompt.

4. On the **sender** server, start the sender channel using the MQSC START CHANNEL command and specify the channel name: START CHANNEL(FIRST.CHANNEL)

The receiver channel on the receiver server starts automatically when the sender channel starts.

5. Stop MQSC by typing:

end

<span id="page-27-0"></span>| | |

| | You will see some messages, followed by the command prompt.

- 6. On the **sender** server, change into the /usr/mqm/samp/bin directory, which contains the sample programs.
- 7. To put a message on the local definition of the remote queue (which in turn specifies the name of the remote queue), use the following command: ./amqsput LOCAL.DEF.OF.REMOTE.QUEUE

You will see the following messages: Sample amqsput0 start target queue is LOCAL.DEF.OF.REMOTE.QUEUE

8. Type some message text on one or more lines, followed by a blank line. You will see the following message:

Sample amqsput0 end

Your message is now on the queue and the command prompt is displayed again.

- 9. On the **receiver** server, change into the /usr/mqm/samp/bin directory, which contains the sample programs.
- 10. To get the message from the queue at the receiver, enter the following command:

./amqsget ORANGE.QUEUE

The sample program starts, and your message is displayed. After a pause, the sample ends and the command prompt is displayed again.

## **Results**

You have now successfully verified the server-to-server installation.

#### **What to do next**

## **Verifying the installation using the Postcard application**

You can set up and use the Postcard application to verify a local installation or a server-to-server installation.

Use the Postcard application to verify that WebSphere MQ is successfully installed, and that the associated communication links are working properly. You can use the Postcard application to verify a local installation or a server-to-server installation, as follows: • To use the Postcard application to verify a *local* installation (which does not have any communication links with other WebSphere MQ installations), see "Using the Postcard application to verify a local installation." v To use the Postcard application to verify communication between your server and another server that is running WebSphere MQ and using TCP/IP, see ["Using the Postcard application to verify a server-to-server installation" on page](#page-29-0) [22.](#page-29-0) **Using the Postcard application to verify a local installation** Sending messages successfully between two Postcard applications verifies a local installation. **About this task** To verify that the local installation is working, you can run two instances of the Postcard application on the same server and send messages between the applications. Successful sending and receiving of messages verifies that WebSphere MQ is installed and working correctly on the server. **Note:** 1. The Postcard application has a graphical interface. To view this interface, your system requires the ability to view a graphical display. 2. Before you can run the Postcard application, you must ensure that you are a member of the WebSphere MQ administrators group (mqm). To run two instances of the Postcard application, do the following: 1. Log on as a user in group mqm. 2. Change the directory to /usr/mqm/java/bin 3. Run the postcard shell script. ./postcard If there are no queue managers on your server, you are invited to run the Default Configuration wizard to create a queue manager to use with the Postcard application after signing on to the Postcard application. 4. At the Postcard - Sign On window, type in a nickname to use to send messages within the Postcard application (for example, User1). 5. Select the queue manager to use as the mailbox: v If the only queue manager on your server is the default queue manager that you created by running the Default Configuration wizard, this queue manager is used automatically as your mailbox for postcards. v If you have created one or more of your own queue managers, but you have not run the Default Configuration wizard, select the appropriate queue manager from the list displayed. v If you do not have any queue managers, you will be prompted to either launch the Default Configuration or close the Postcard application. Launching the Default Configuration will create a default queue manager.

<span id="page-28-0"></span>| |

| | | | | | | | |

| |

|

| | | |

| | | | |

| | | | |

| | | | | | | | | | | | | | |

I

- v If you have run the Default Configuration wizard and you want to use the default queue manager, but there is more than one queue manager on your server, select the **Advanced** checkbox, then select **Use Default Configuration as mailbox**.
- If you have run the Default Configuration wizard and also created one or more of your own queue managers, and you do not want to use the default queue manager, select the **Advanced** checkbox, select **Choose queue manager as mailbox**, then select the appropriate queue manager from the list displayed.

When your selection is complete, click **OK** to display your first Postcard window.

- 6. Run the Postcard shell script again in a different shell window. This opens a second instance of the Postcard application.
- 7. The Postcard Sign On panel is displayed again. Type in a second nickname to use to send messages within this second Postcard application (for example, User2).
- 8. Repeat the selection of the queue manager that you want to use as the mailbox (as described in step [5 on page 21\)](#page-28-0). The queue manager you select for this second Postcard must either be the same queue manager, be in the same cluster as the queue manager for the first Postcard, or communication links must have been set up between them. You now have two Postcards, one with the nickname User1 and one with the nickname User2.
- 9. In the first Postcard, User1, enter the nickname User2 for the second Postcard application in the **To:** field and the queue manager it is using in the **On:** field.
- 10. Type a message in the **Message:** field and click **Send**.
- 11. The **Postcards sent and received** area of the Postcard shows details of the message. In the sending Postcard, the message is displayed as *sent*. In the receiving Postcard, the message is displayed as *received*.
- 12. In the receiving Postcard, User2, double-click the message in the **Postcards sent and received** area to view it. When this message arrives, this verifies that WebSphere MQ is correctly installed.

## **Example**

<span id="page-29-0"></span>| | | | | | | | | | | | | | | | | | | | | | | | | | | | | | |

## **What to do next**

Depending on your situation, you might want to do the following:

- v Install WebSphere MQ on other servers. Follow the same installation procedure that you used for the first server. Ensure that you use the Join Default Cluster window in the Default Configuration wizard to add the other servers to your first server's cluster.
- Install the WebSphere MQ client on other servers. See the [Chapter 3, "Installing](#page-34-0) [a WebSphere MQ client," on page 27.](#page-34-0)
- Continue with further administration tasks. See the WebSphere MQ System Administration Guide.

## **Using the Postcard application to verify a server-to-server installation**

Sending messages successfully between two Postcard applications verifies a server-to-server installation.

| |

## **Before you begin**

| | | | | | |

| | | | | To verify that a server-to-server installation is working on two servers, the sender of the message and the receiver, you can use an instance of the Postcard application on the sender server, and an instance of the Postcard application on the receiver server, and send messages between the two Postcard applications. Successful sending and receiving of messages verifies that WebSphere MQ is successfully installed, and that communication between the two servers is working correctly. Both servers must use TCP/IP.

To use the Postcard application for this type of verification one of the following must be true:

v Both queue managers must be in the same cluster; this is the simplest method. To ensure that both queue managers are in the same cluster, you can run the Postcard application before creating any local queue managers on each server. The Postcard application detects that there are no local queue managers defined for that server, and displays the Default Configuration wizard so that you can create the default queue managers and link them to the default cluster.

You can use the Postcard application with existing queue managers, if both queue managers belong to the same cluster. If you have already completed the Default Configuration wizard but did not put the two queue managers into the same cluster, you can create your own new queue managers on both servers, create a cluster, and ensure that the queue managers that you create on each server belong to the same cluster.

• Alternatively, if the queue managers are not in the same cluster, you can configure channels to communicate between the two servers. For instructions on how to set up the channels, see ["Setting up the sender server" on page 17,](#page-24-0) and ["Setting up the receiver server" on page 18.](#page-25-0) Once you have set up communication, you can use the Postcard application starting at step [5 on page](#page-31-0) [24.](#page-31-0)

## **Note:**

- 1. The Postcard application has a graphical interface. To view this interface, your systems require the ability to view a graphical display.
- 2. Before you can run the Postcard application on each server, you must ensure that you are a member of the WebSphere MQ administrators group (mqm) on each server.

## **On the sender server:**

- 1. Log on as a user in group mqm.
- 2. Change directory to /usr/mqm/java/bin
- 3. Run the postcard shell script.
	- ./postcard

If there are no queue managers on your server, you are invited to run the Default Configuration wizard to create a queue manager to use with the Postcard application after signing on to the Postcard application.

You can use the Postcard application with existing queue managers, if both queue managers belong to the same cluster. If your existing queue manager does not belong to the appropriate cluster, refer to the introduction of this topic for information on how to proceed.

4. Work through the Default Configuration wizard. When you get to the option to join the queue manager to the default cluster, tick the checkbox. On the next

screen, select **yes, make it the repository for the cluster**. When you have completed the wizard, you are taken back to the Postcard - Sign On window.

- 5. At the Postcard Sign On window, type a nickname to use to send messages within the Postcard application (for example, User1).
- 6. Select the queue manager to use as the mailbox:
	- v If the only queue manager on your server is the default queue manager that you created by running the Default Configuration wizard, this queue manager is used automatically as your mailbox for postcards.
	- v If you have created one or more of your own queue managers, but you have not run the Default Configuration wizard, select the appropriate queue manager from the list displayed.
	- v If you do not have any queue managers, you will be prompted to either launch the Default Configuration or close the Postcard application. Launching the Default Configuration will create a default queue manager.
	- v If you have run the Default Configuration wizard, and you want to use the default queue manager, but there is more than one queue manager on your server, select the **Advanced** checkbox, then select **Use Default Configuration as mailbox**.
	- If you have run the Default Configuration wizard, and also created one or more of your own queue managers, and you do not want to use the default queue manager, select the **Advanced** checkbox, select **Choose queue manager as mailbox**, then select the appropriate queue manager from the list displayed.

When your selection is complete, click **OK** to display your second postcard window.

#### **On the receiver server:**

<span id="page-31-0"></span>| |

| | |

| | | |

 $\begin{array}{c} \end{array}$ 

| |

- 1. Log on as a user in group mqm.
- 2. Change directory to /usr/mqm/java/bin
- 3. Run the postcard shell script.

./postcard

If there are no queue managers on your server, you are invited to run the Default Configuration wizard to create a queue manager to use with the Postcard application after signing on to the Postcard application.

You can use the Postcard application with existing queue managers, if both queue managers belong to the same cluster. If your existing queue manager does not belong to the appropriate cluster refer to the introduction of this topic for information on how to proceed.

- 4. Work through the Default Configuration wizard:
	- a. When you get the option to join the queue manager to the default cluster, tick the checkbox.
	- b. In the next window click **No another computer has already joined the cluster as a repository**. Click Next.
	- c. When requested, enter the location of the repository, by typing the name of the sender server. Click Next.
	- d. Complete the Default Configuration wizard. Once you have completed the wizard you are taken back to the Postcard - Sign On window.
- 5. At the Postcard Sign On window, type a nickname to use to send messages within the Postcard application (for example, User2).
- 6. Select the queue manager to use as the mailbox:
- v If the only queue manager on your server is the default queue manager that you created by running the Default Configuration wizard, this queue manager is used automatically as your mailbox for postcards.
- v If you have created one or more of your own queue managers, but you have not run the Default Configuration wizard, select the appropriate queue manager from the list displayed.
- If you do not have any queue managers, you will be prompted to either launch the Default Configuration or close the Postcard application. Launching the Default Configuration will create a default queue manager.
- v If you have run the Default Configuration wizard and you want to use the default queue manager, but there is more than one queue manager on your server, select the **Advanced** checkbox, then select **Use Default Configuration as mailbox**.
- v If you have run the Default Configuration wizard and also created one or more of your own queue managers, and you do not want to use the default queue manager, select the **Advanced** checkbox, select **Choose queue manager as mailbox**, then select the appropriate queue manager from the list displayed.

When your selection is complete, click **OK** to display your first Postcard window.

- 7. In one of the Postcards, enter the nickname for the other Postcard application in the **To:** field, and the queue manager that it is using in the **On:** field.
- 8. Type a message in the **Message:** field and click **Send**.
- 9. The **Postcards sent and received** area of the postcard shows details of the message. In the sending Postcard, the message is displayed as *sent*. In the receiving Postcard, the message is displayed as *received*.
- 10. In the sent and received area of the Postcard, details of the new message are displayed. The message is displayed as *received*. Double-click the message in the **Postcards sent and received** area to view it. When this message arrives, this verifies that WebSphere MQ is correctly installed.

## **Results**

| | |

| | |

> | |

> | |

|

| | | | | | | | | When all installation and verification is complete, you are ready to start using WebSphere MQ (see the WebSphere MQ System Administration Guide).

## **Using the Postcard application to verify a local installation using further steps**

Sending messages successfully between two Postcard applications verifies a local installation with these further optional steps.

## **About this task**

Depending on your situation, you might want to do the following:

- Install WebSphere MQ on other servers. Follow the same installation procedure that you used for the first server. Ensure that you use the Join Default Cluster window in the Default Configuration wizard to add the other servers to your first server's cluster.
- Install the WebSphere MQ client on other servers. See the [Chapter 3, "Installing](#page-34-0) [a WebSphere MQ client," on page 27.](#page-34-0)
- Continue with further administration tasks. See the WebSphere MQ System Administration Guide.

## **Chapter 3. Installing a WebSphere MQ client**

Follow these steps to install a WebSphere MQ client.

This chapter describes how to install a WebSphere MQ Version 7.0 client. The information covers topics such as preparing for installation and verifying your installation, as well as installation itself. If you already have an installation of WebSphere MQ, and are migrating to WebSphere MQ Version 7.0 see [Chapter 1,](#page-8-0) ["Migrating to WebSphere MQ for AIX Version 7.0," on page 1](#page-8-0) before installing WebSphere MQ Version 7.0.

WebSphere MQ for AIX can be installed as a server or a client.

A WebSphere MQ client is a component that allows an application running on one system to communicate with a queue manager running on another system. The output from the call is sent back to the client, which passes it back to the application.

A WebSphere MQ server is an installation of one or more queue managers that provide queueing services to one or more clients. All the WebSphere MQ objects, for example queues, exist only on the queue manager machine (the WebSphere MQ server machine), and not the client. A WebSphere MQ server can also support local WebSphere MQ applications. To install a WebSphere MQ server see, [Chapter 2,](#page-10-0) ["Installing a WebSphere MQ server," on page 3.](#page-10-0)

It is possible to have both a server and a client installation on the same machine, for instructions on how to do this see, [Chapter 4, "Installing a client on the same](#page-50-0) [machine as a server," on page 43.](#page-50-0)

See the WebSphere MQ System Administration Guide for an introduction to WebSphere MQ concepts and objects.

For information on the components that can be included in the server and client installations see, ["WebSphere MQ Components" on page 34.](#page-41-0)

The following set of tasks take you through the process of installing a WebSphere MQ client, complete all of these tasks in sequence.

- ["Checking hardware and software requirements" on page 28](#page-35-0)
- ["Installing WebSphere MQ" on page 33](#page-40-0)
- ["Verifying the client installation" on page 37](#page-44-0)

## **Preparing to install**

<span id="page-34-0"></span>|

Before you install WebSphere MQ, complete the following tasks.

- ["Checking hardware and software requirements" on page 28](#page-35-0)
- ["Setting up the user ID and group ID" on page 31](#page-38-0)
- ["Creating WebSphere MQ file systems" on page 32](#page-39-0)

Additionally, if you require messages in a language other than U.S. English see, ["Displaying messages in your national language" on page 36.](#page-43-0)

## <span id="page-35-0"></span>**Checking hardware and software requirements**

This section details the operating system requirements, the prerequisite software and optional software required for using WebSphere MQ Version 7.0.

## **Checking the operating environment**

Check through this topic to identify which hardware and software is supported for use with WebSphere MQ for AIX as a client.

Before you install WebSphere MQ Version 7.0, you must check that your system meets the hardware and operating system software requirements set for this product and the particular components you intend to install on it.

**Note:** WebSphere MQ does not support host names that contain spaces. If you install WebSphere MQ on a computer with a host name that contains spaces, you will be unable to create any queue managers.

#### **Hardware**

|

| |

| |

| |

| | WebSphere MQ for AIX, Version 7.0 runs on any machine that supports the AIX operating systems listed in the following section, whether from IBM or other vendors.

## **Operating System**

The operating systems supported by WebSphere MQ for AIX, Version 7.0 are:

- AIX V5.3 plus TL04 and appropriate firmware
- AIX V6.1

Use the oslevel -r command to determine the level of the operating system you are running, including the maintenance level.

## **Connectivity Requirements**

Check that the system has 64-bit compatible communications hardware that supports at least one of the following:

- TCP/IP (IPv4 and IPv6, provided by the operating system)
- IBM Communications Server for AIX V6.3 (SNA)

## **Storage Requirements**

The storage requirements for the WebSphere MQ for AIX, Version 7.0 depend on which components you install, and how much working space you need. This, in turn, depends on the number of queues that you use, the number and size of the messages on the queues, and whether the messages are persistent. You also require archiving capacity on disk, tape or other media. The approximate amount of storage space required for a server installation is detailed in the table below.

*Table 5. Storage requirements for a WebSphere MQ client*

| Storage Requirements             | Storage Requirement in MB in /opt |
|----------------------------------|-----------------------------------|
| WebSphere MQ Client installation | 276                               |

You can use the df command to determine the amount of free space on your system.
Disk storage is also required for

- Prerequisite software
- Optional software
- Your application programs

#### **File descriptors**

When running a multi-threaded process such as the agent process, you might reach the soft limit for file descriptors. This gives you the WebSphere MQ reason code MQRC UNEXPECTED ERROR (2195) and, if there are enough file descriptors, a WebSphere MQ FFST file.

To avoid this problem, you can increase the process limit for the number of file descriptors. To do this, alter the nofiles attribute in /etc/security/limits to 10,000 for the mqm user id or in the default stanza. For information about the mqm user id see, *WebSphere MQ for AIX Quick Beginnings*["Setting up the user ID and](#page-14-0) [group ID" on page 7.](#page-14-0)

#### **System Resource Limits**

Set the system resource limit for data segment and stack segment to unlimited using the following commands in a command prompt:

```
ulimit -d unlimited
ulimit -s unlimited
```
#### **Checking optional software**

Check through this topic to identify which additional software is supported for use with WebSphere MQ for AIX as a client.

#### **Compilers**

The following compilers are supported for WebSphere MQ for AIX applications:

• IBM C for AIX, V6.0

|

- I IBM XL C Enterprise Edition for AIX V7.0
- **v** IBM XL C Enterprise Edition for AIX V8.0
	- IBM VisualAge C++ Professional for AIX V6.0
- I IBM XL C/C++ Enterprise Edition for AIX V7.0
- I IBM XL C/C++ Enterprise Edition for AIX V8.0

#### *Figure 4. C/C++*

- **•** IBM COBOL Set for AIX V2.0 (32-bit applications only)
	- Micro Focus Server Express V4.0
- v Micro Focus Server Express V5.0

*Figure 5. Cobol*

 $\cdot$  32-bit

| | |

|

 $\overline{\phantom{a}}$ | |

- IBM 32-bit SDK V1.4.2, 32-bit version
- IBM 32-bit SDK V5 (for AIX 5.3.0.30 or later)
- IBM 32-bit SDK V6 (for AIX 5.3.0.30 or later)
- $\cdot$  64-bit
	- IBM 64-bit SDK for AIX Java 2 Technology Edition V1.4.2,
- IBM 64-bit SDK for AIX Java V5 (for AIX 5.3.0.30 or later)
- IBM 64-bit SDK for AIX Java V6 (for AIX 5.3.0.30 or later) |

*Figure 6. Java*

### **Transaction monitors**

The following transaction processing monitors (coordination through X/Open XA interface) are supported:

• IBM WebSphere Application Server (WAS) V5.1 • IBM WebSphereApplication Server (WAS) V6.0.2 • IBM WebSphere Application Server (WAS) V6.1 • IBM TXSeries V6.0 • IBM TXSeries V6.1 • IBM TXSeries V6.2 • BEA Tuxedo V9.1 • BEA WebLogic Server 9.2 **Java Messaging and SOAP transport** If you want to use Java Messaging and SOAP (Simple Object Access Protocol) Support with WebSphere MQ, you need a Java Runtime Environment Version 5 or later. For a list of supported JDKs, see [http://www.ibm.com/software/integration/](http://www.ibm.com/software/integration/wmq/requirements/) [wmq/requirements/](http://www.ibm.com/software/integration/wmq/requirements/) For further information about using Java with Websphere MQ, see WebSphere MQ Using Java. | | | | | | | | | | | |

> For further information about SOAP with WebSphere MQ, see WebSphere MQ Using Web Services .

> If you use a JDK that is not in the list of supported JDKs you should be aware that:

- The JDK might not be FIPS level 140-2 compliant and by using it with WebSphere MQ, WebSphere MQ for AIX, Version 7.0 will not comply with FIPS 140-2 standards.
- SOAP is not supported.

You can check the version installed using the following command: java -version

### **Secure Sockets Layer (SSL)**

<span id="page-38-0"></span>|

| |

| |

If you want to use the SSL support, you need IBM Global Security Kit V7. This is supplied with WebSphere MQ as one of the components available for installation.

You must also have installed version 7.0.4.11 (or later) of the C++ runtime to use the SSL support.

### **Setting up the user ID and group ID**

WebSphere MQ requires a user ID of the name mqm, with a primary group of mqm. The mqm user ID owns the directories and files that contain the resources associated with the product. Create the user ID and group IDs as described in the following sections.

- "Creating the user ID and group"
- v "Adding existing user IDs to the group"

### **Creating the user ID and group**

Create the required user ID and group ID *before* you install WebSphere MQ. Both user ID and group ID must be set to mqm. For stand-alone machines, you can create the new user ID and group IDs locally; for machines administered in a network information services (NIS) domain, an administrator must create the IDs on the NIS master server machine.

You can use the System Management Interface Tool (**smit**), for which you require root authority.

1. To create the mqm group, display the required window using this sequence:

```
Security & Users
 Groups
   Add a Group
```
Set the group name field to mqm.

2. To create the new user, mqm, display the required window using this sequence:

Security & Users Users Add a User

Set the user name field to mqm.

3. To add a password to the new user ID, display the required window using this sequence:

```
Security & Users
  Passwords
   Change a User's Password
```
Set the password as required.

It is also suggested that you set the mqm user's home directory to /var/mqm.

### **Adding existing user IDs to the group**

If you want to run administration commands, for example **crtmqm** (create queue manager) or **strmqm** (start queue manager), your user ID must be a member of the mqm group.

<span id="page-39-0"></span>Users do not need mqm group authority to run applications that use the queue manager; it is needed only for the administration commands.

You can use **smit** to add an existing user ID to the mqm group. Display the required menu using this sequence:

```
Security & Users
  Users
    Change / Show Characteristics of a User
```
Enter the name of the user in the **User Name** field and press Enter. Add mqm to the **Group SET** field, which is a comma-separated list of the groups to which the user belongs. Users need not have their primary group set to mqm. Provided that mqm is in their set of groups, they can use the administration commands.

### **Creating WebSphere MQ file systems**

The installation directory for the WebSphere MQ product code is /usr/mqm. Working data is stored in /var/mqm. You cannot change these locations. The GSKit must also be installed into its default location.

The topics contained in this section describe how to prepare your file system for installing WebSphere MQ. Perform these tasks before installation.

#### **Creating a file system for the product code**

This topic describes how to prepare the /usr/mqm file system into which the WebSphere MQ code will be installed and what to do should you not have enough storage space available in the file system.

#### **About this task**

The WebSphere MQ product code is installed in /usr/mqm. If you cannot install the product code in the /usr/mqm file system because the file system is too small to contain the product, you can do one of the following:

- 1. Create a new file system and mount it as /usr/mqm. If you choose this option, the new file system must be created and mounted before installing the product code.
- 2. Create a new directory anywhere on your machine, and create a symbolic link from /usr/mqm to this new directory. For example:

mkdir /bigdisk/mqm ln -s /bigdisk/mqm /usr/mqm

If you choose this option, the new directory must be created, and the link created, before installing the product code.

3. Allow the install program to expand the file system.

The file system into which the code is installed can be a remote network device, for example, NFS. However, you must define the mount options defined on that device to allow **setuid** programs, including those which are **setuid** root, to run.

#### **What to do next**

### **Creating a file system for the working data About this task**

<span id="page-40-0"></span>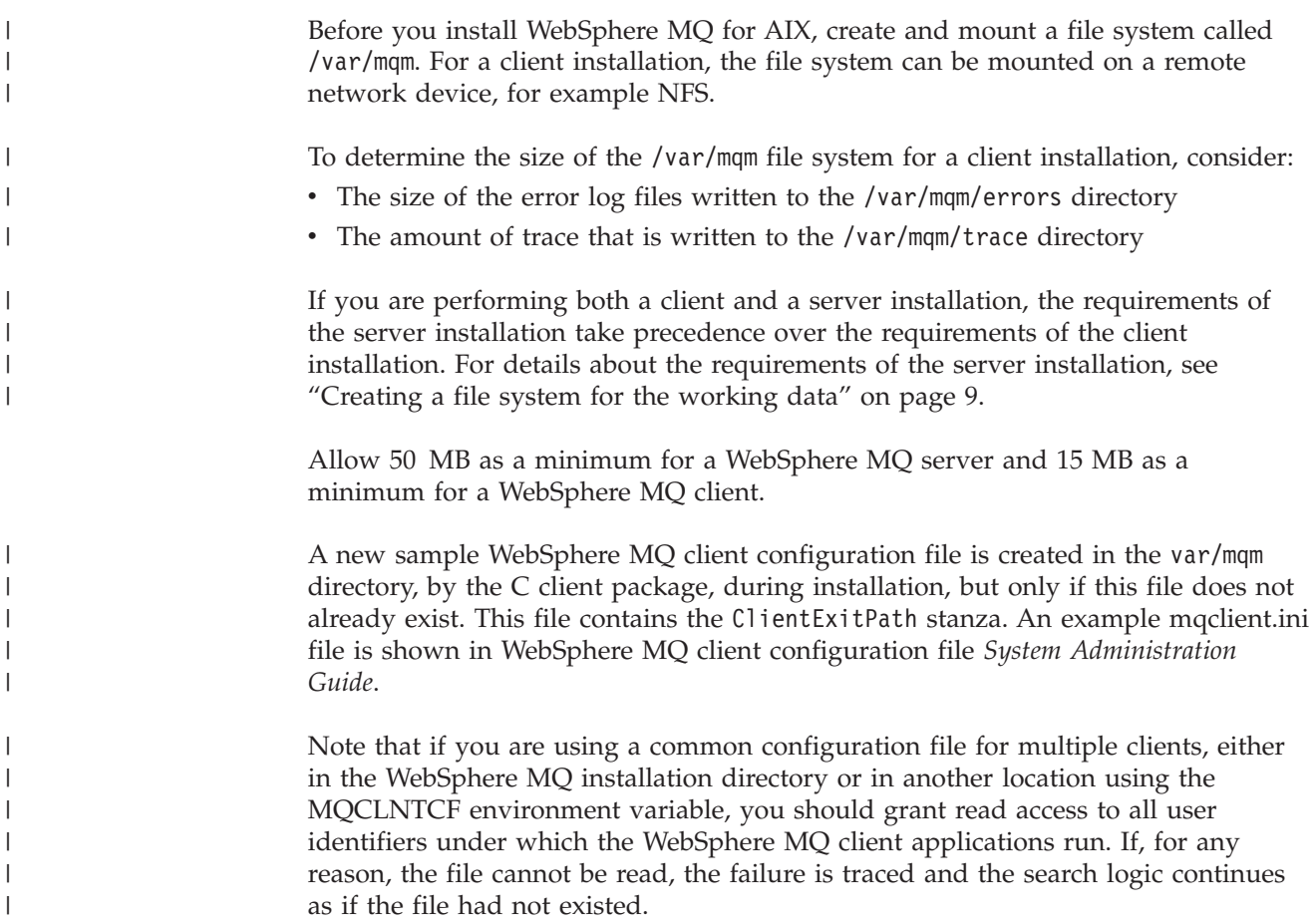

### **Installing WebSphere MQ**

This chapter tells you how to install the WebSphere MQ for AIX client. If you want to install the WebSphere MQ server see [Chapter 2, "Installing a WebSphere MQ](#page-10-0) [server," on page 3.](#page-10-0)

Before you start the installation procedure, make sure you have prepared your system as described in ["Preparing to install" on page 27.](#page-34-0)

There are two types of WebSphere MQ clients:

#### **Client with SSL**

This is the standard WebSphere MQ client with additional code to allow you to use SSL support. You can install the client with SSL from either the client or the server CD.

#### **Extended Transactional Client**

This is additional code to allow a client application within the same unit of work to:

v To put messages to, and get messages from, queues that are owned by the queue manager to which it is connected.

• To update the resources of a resource manager other than a WebSphere MQ queue manager.

You can only install this from the server CD.

<span id="page-41-0"></span>For more information about SSL, see the WebSphere MQ Security book.

To install a WebSphere MQ server, see ["Installation Method" on page 11.](#page-18-0)

If you want to install the client on the same machine as a WebSphere MQ server, see [Chapter 4, "Installing a client on the same machine as a server," on page 43.](#page-50-0)

### **Client Installation Procedure About this task**

This installation procedure uses the System Management Interface Tool (**smit**), enabling you to select which components you want to install. The components and filesets are listed in "WebSphere MQ Components." You must install at least the Runtime, and Client components.

- 1. Log in as root.
- 2. Insert the WebSphere MQ Client CD-ROM into the CD-ROM drive.
- 3. Enter the following command to mount the CD-ROM: mount /cdrom
- 4. Select the required **smit** window using the following sequence:

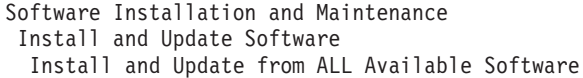

Alternatively you can use a fastpath command (smitty install\_latest).

- 5. Click **List** to display the input device or directory for the software, select the location that contains the installation images.
- 6. Use the **SOFTWARE to install** field to obtain a list of available filesets, and select the filesets you want to install. Ensure that you include the appropriate message catalog if you require messages in a language different than that specified by the locale specified on your machine. Enter **ALL** to install all applicable fileset updates to your installation.
- 7. If you have a previous version of the product on your machine, change the **Automatically install requisite software** to **No** and overwrite same or newer versions to **Yes**.
- 8. Change **ACCEPT new license agreements?** to **yes** and press Enter to accept the license agreements.
- 9. Change **Preview new LICENSE agreements?** to **no** and press Enter to install WebSphere MQ.

### **WebSphere MQ Components**

This lists all of the installable MQ components and other IBM products that comprise Websphere MQ.

When you install WebSphere MQ for AIX, you can choose which components to install.

*Table 6. WebSphere MQ components and filesets*

| Component | Description | Fileset | Server | Client |
|-----------|-------------|---------|--------|--------|
|-----------|-------------|---------|--------|--------|

| | |

| | | |

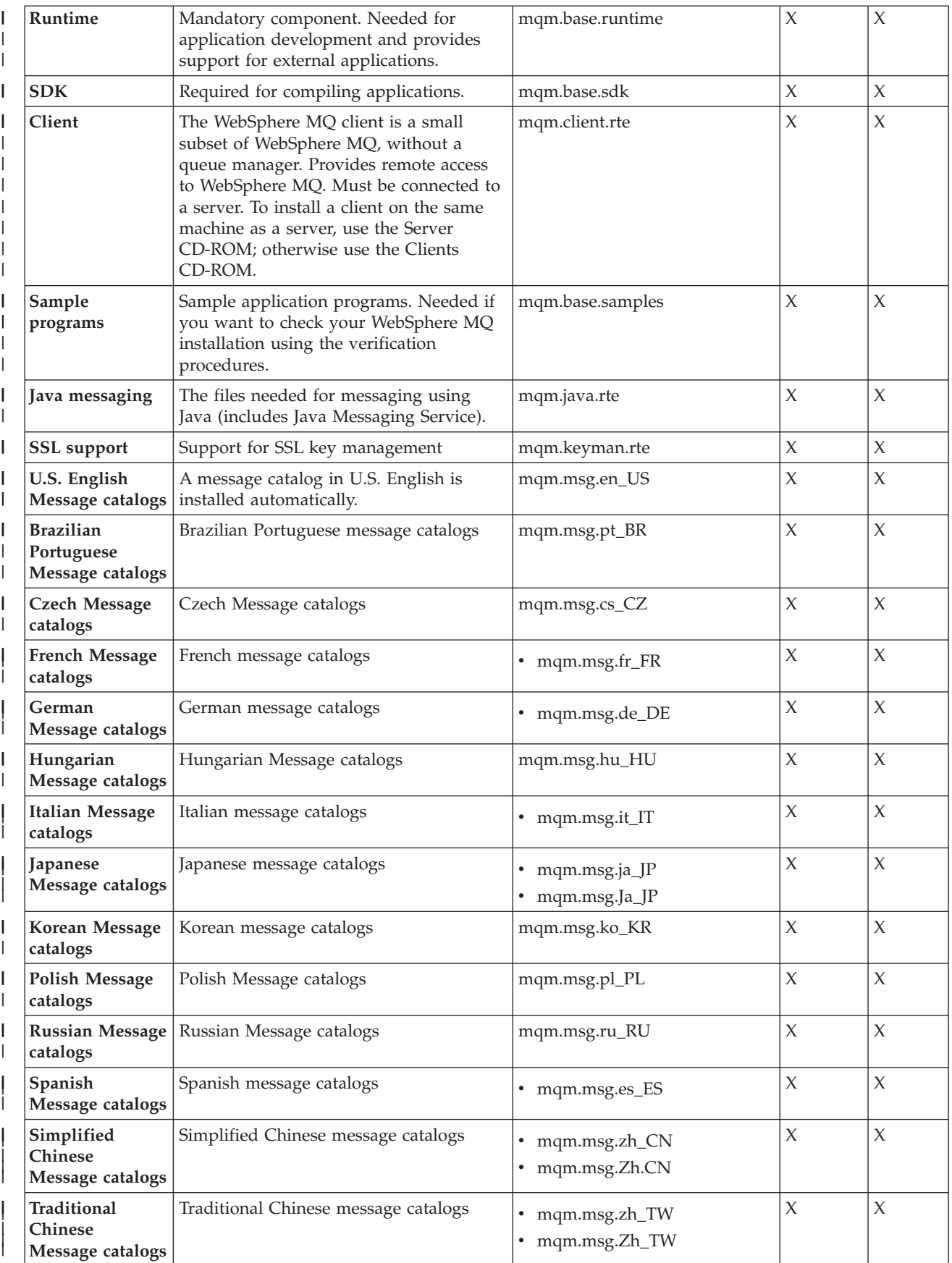

#### *Table 6. WebSphere MQ components and filesets (continued)* |

*Table 6. WebSphere MQ components and filesets (continued)*

<span id="page-43-0"></span>|

|

| | |

| |

| | | | |

|

| |

| Man pages                           | UNIX man pages, in U.S. English, for the   mqm.man.en_US.data<br>following:<br>Control commands<br>Message Queue Interface (MQI)<br>commands<br>MQSC commands                                                                                                    |                  | X      | Х |
|-------------------------------------|----------------------------------------------------------------------------------------------------|------------------|--------|---|
| Extended<br>Transactional<br>Client | WebSphere MQ component that allows a<br>client application, within the same unit of<br>work:<br>• To put messages to, and get messages<br>from, queues that are owned by the<br>queue manager to which it is<br>connected.<br>To update the resources of a resource<br>manager other than a WebSphere MQ<br>queue manager. | mqm.txclient.rte | $\chi$ |   |

*Table 7. Other products supplied with WebSphere MQ* |

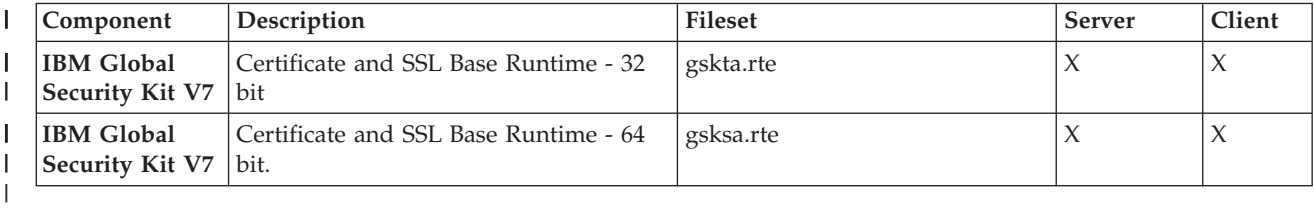

### **Displaying messages in your national language**

This describes how to display messages from a different national language message catalog.

### **About this task**

Messages in the language specified by the locale selected on your machine at install time are installed by default.

WebSphere MQ Version 7.0 requires a base AIX operating system at level 5.3 or higher and, from this level of operating system, the locales supporting IBM-850 code pages are no longer supported.

Message catalogs for languages other than US English are installed as /usr/lib/nls/msg/localename/amq.cat.

The filesets containing message catalogs for IBM-850:

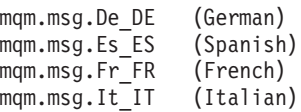

are no longer included.

If you have any of these filesets installed you must remove them manually before you install WebSphere MQ Version 7.0.

To find out which language are currently in use, use the **locale** command.

<span id="page-44-0"></span>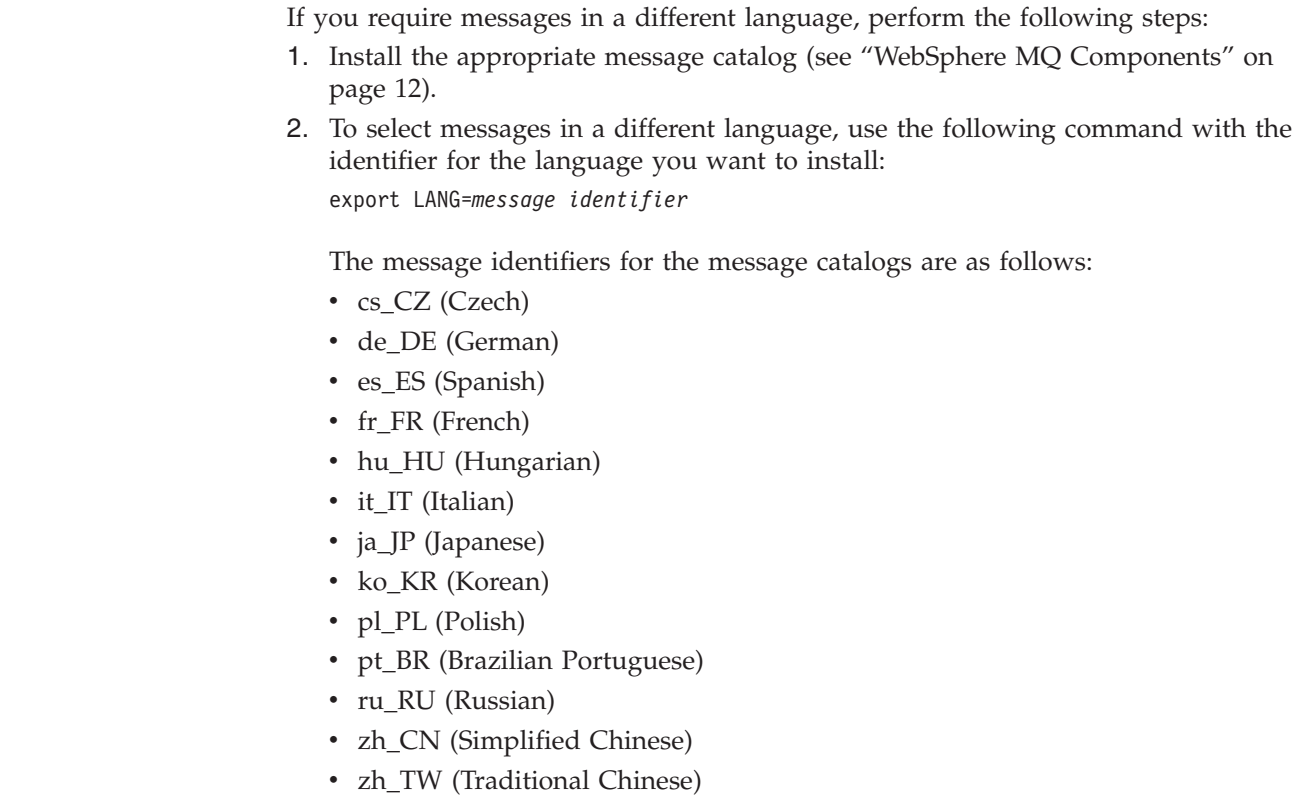

## **Verifying the client installation**

|

|

|

 $\|$ 

The following set of tasks describes how to verify that the WebSphere MQ for AIX client has been correctly installed and configured.

To verify your WebSphere MQ client installation, you need a WebSphere MQ server with communication links with your client workstation. You can then complete the following tasks in order:

- ["Setting up the server workstation" on page 38](#page-45-0)
- ["Setting up the client workstation" on page 39](#page-46-0)
- v ["Testing communication between workstations" on page 40](#page-47-0)

The verification procedure assumes that:

- v TCP/IP is configured and initialized on both the server and the client machines. If you are using SNA, refer to the WebSphere MQ Intercommunication manual.
- The WebSphere MQ server is installed on a  $Linux^{\circ}$  or UNIX machine; if this is not the case, some of the commands will be different (for details, refer to the WebSphere MQ Clients book).

**Note:** WebSphere MQ object definitions are case-sensitive. Any text entered as an MQSC command in lowercase is converted automatically to uppercase unless you enclose it in single quotation marks. Make sure that you type the examples exactly as shown.

### <span id="page-45-0"></span>**Setting up the server workstation**

### **Before you begin**

### **About this task**

In order to verify your installation you must first perform this task. From a shell window, use these steps to install a queue manager and a queue on the server:

**Note:** WebSphere MQ object definitions are case-sensitive. Any text entered as an MQSC command in lowercase is converted automatically to uppercase unless you enclose it in single quotation marks. Make sure that you type the examples exactly as shown.

1. Create a default queue manager called saturn.queue.manager by entering the following command:

crtmqm -q saturn.queue.manager

You will see messages telling you that the queue manager has been created, and that the default WebSphere MQ objects have been created.

2. To start the queue manager, type: strmqm

A message tells you when the queue manager has started.

3. Enable MQSC commands by typing:

runmqsc

A message tells you that an MQSC session has started. MQSC has no command prompt.

4. Define a local queue called QUEUE1 by entering the following command: define qlocal (queue1)

A message tells you when the queue has been created.

5. Define a server-connection channel by entering the following command on one line:

define channel (channel1) chltype (svrconn) trptype (tcp) mcauser ('mqm')

**Note:** Once you have set the **mcauser** attribute to mqm, you MUST set the attribute back to its default value after you have verified the installation to prevent any security vulnerabilities, as described in: ["Testing communication](#page-47-0) [between workstations" on page 40.](#page-47-0)

A message tells you when the channel has been created.

6. Define a listener by entering the following command:

**Note:** If you do not specify the port that the listener should listen on, by omitting the port parameter from the command below, the default of 1414 is used. If you want to specify a port other than 1414, you must include the port parameter in the command, as shown.

define listener (listener1) trptype (tcp) control (qmgr) port (*port\_number*)

Where

*port\_number*

is the name of the port the listener should run on. The port number must

|

not exceed 65535, and it must be the same as the number used when defining your client-connection channel in "Setting up the client workstation."

<span id="page-46-0"></span>7. Start the listener by entering the following command:

```
start listener (listener1)
```
8. Stop MQSC by typing: end

You will see some messages, followed by the command prompt.

#### **Results**

|

You have now defined the following objects on the server:

- A default queue manager called saturn.queue.manager
- A local queue called QUEUE1
- A listener called LISTENR1
- A server-connection channel called CHANNEL1

### **What to do next**

To continue with the verification process, see "Setting up the client workstation."

### **Setting up the client workstation Before you begin**

Before you complete this task you must have completed, ["Setting up the server](#page-45-0) [workstation" on page 38.](#page-45-0)

### **About this task**

When a WebSphere MQ application is run on the WebSphere MQ client, the following information is required:

- v The name of the MQI channel that connects the client to the server
- The communications protocol
- The address of the server

You provide this information by defining a client-connection channel with the name used for the server-connection channel defined on the server. This example uses the MQSERVER environment variable to define the client-connection channel.

1. Before starting, use the **ping** command to check that your TCP/IP software is correctly configured, and that your WebSphere MQ client and server TCP/IP sessions have been initialized. From the client, enter:

```
ping server-hostname
or
```
ping n.n.n.n

where

*server-hostname* Is the host name of the server

#### **n.n.n.n**

Is the network address of the server

- <span id="page-47-0"></span>2. Press Ctrl-C to stop the **ping** command.
- 3. To create a client-connection channel, set the MQSERVER environment variable as follows:

```
export MQSERVER='CHANNEL1/TCP/server-hostname(port)'
```
where

|

#### **CHANNEL1**

Is the name of the server-connection channel already defined on the server

**TCP** Is the communications protocol.

#### *server-address*

Is the TCP/IP host name of the server.

- *port* The port number must not exceed 65535. The port number is optional and is the same port number that the server is listening on, you specified this in step 6 of ["Setting up the server workstation" on page](#page-45-0) [38.](#page-45-0) If you do not give a port number, WebSphere MQ uses:
	- v The one specified in the qm.ini file.
	- v If no value is specified in the qm.ini file, WebSphere MQ uses the port number identified in the TCP/IP services file for the service name WebSphere MQ. If this entry in the services file does not exist, a default value of 1414 is used.

The client-connection channel and server listener program must use the same port number.

### **What to do next**

To continue with the verification process, see "Testing communication between workstations."

### **Testing communication between workstations Before you begin**

Before you complete this task you must have completed, ["Setting up the client](#page-46-0) [workstation" on page 39.](#page-46-0)

### **About this task**

On the WebSphere MQ client workstation, use the **amqsputc** sample program to put a message on the queue at the server workstation, and the **amqsgetc** sample program to get the message from the queue back to the client:

- 1. Change into the /usr/mqm/samp/bin directory, which contains the sample programs.
- 2. Put a message on the queue at the server using the following command: ./amqsputc QUEUE1 saturn.queue.manager

This displays the following messages: Sample amqsput0 start target queue is QUEUE1

3. Type some message text on one or more lines, followed by a blank line. You will see the following message:

Sample amqsput0 end

Your message is now on the queue and the command prompt is displayed again.

4. To get the message from the queue located on the server, enter the following command:

./amqsgetc QUEUE1 saturn.queue.manager

The sample program starts and your message is displayed. After a pause, the sample ends and the command prompt is displayed again.

### **Results**

You have now successfully verified the client installation. **About this task**

**Note:** You must now set the **mcauser** attribute back to its default value:

1. Start MQSC commands by entering the following command: runmqsc

A message tells you that an MQSC session has started. MQSC has no command prompt.

2. In the MQSC window, set the **mcauser** attribute to its default value by entering the following command:

alter channel(channel1) chltype (svrconn) mcauser(' ')

3. Stop MQSC by typing: end

You will see some messages, followed by the command prompt.

### **Results**

You have now set the **mcauser** attribute back to its default value.

## <span id="page-50-0"></span>**Chapter 4. Installing a client on the same machine as a server**

To install a WebSphere MQ for AIX client on a server machine, use the WebSphere MQ Server CD-ROM. Choose the Client component on the Server CD-ROM to install the client code on the server machine, and use the installation procedure described in ["Server installation procedure" on page 10.](#page-17-0)

If you install a WebSphere MQ client on the same machine as a WebSphere MQ server, the client is not connected to the server automatically. Configure the communication channel (an MQI channel) between the client and the server, as described in ["Verifying the client installation" on page 37.](#page-44-0)

## <span id="page-52-0"></span>**Chapter 5. Applying maintenance**

How to maintain WebSphere MQ for AIX

This section describes how to maintain WebSphere MQ for AIX.

- v "Applying service" describes the process of how to install service updates.
- v ["Restoring the previous service level" on page 46](#page-53-0) details how to restore the previous service level.

This information applies to both server and client installations of WebSphere MQ Version 7.0.

The latest information about service updates and downloads can be found on the Internet, at:

http://www.ibm.com/software/integration/mqfamily/support/

### **Applying service**

| |

|

### **About this task**

Use the System Management Interface Tool (**smit**) to install maintenance.

The same process applies to WebSphere MQ client installations. Refer to the *WebSphere MQ Clients* book for more information about client installation.

To install service updates:

- 1. Stop all WebSphere MQ applications on the machine and the applications accessing remote machines.
- 2. End all WebSphere MQ activity:
	- a. Log in as a user in group mqm.
	- b. Use the **endmqm** command to stop all running queue managers.
	- c. Stop any listeners associated with the queue managers, using the command: endmqlsr -m *QMgrName*
	- d. To check that you have stopped all of them, enter the following: ps -ef | grep mq

Check that there are no processes listed that are running command lines beginnings amq or runmq. Ignore any that start with amqi.

- 3. Login as root
- 4. Display the appropriate **smit** panel using this sequence:
	- Software Installation and Maintenance Install and Update Software Install and Update From ALL Available Software

Alternatively, use a fastpath command (**smit[ty] install\_update**).

- 5. Click **List** to display the input device or directory for the software, select the location that contains the installation images.
- 6. Complete the **SOFTWARE to install** field. Enter **ALL** to install all applicable fileset updates to your installation.
- <span id="page-53-0"></span>7. If you think that at a later time you might want to reject the service updates and return to the backup level, you must ensure that:
	- a. The **COMMIT software updates** value is set to **no**.
	- b. The **SAVE replaced files** value is set to **yes**.

By setting these values, you ensure that the updates are applied, and the old filesets are saved, not overwritten.

8. Press Enter to display a confirmation message before starting the update. While the command runs, it displays progress messages ending with an **installp Summary** table, confirming which components of WebSphere MQ for AIX have been updated. If the command does not complete successfully, a full error log is saved in the file **smit.log** in root's home directory.

### **Restoring the previous service level**

| |

### **About this task**

You can backout service updates and restore your system to the previous service/install level, for any component of WebSphere MQ for AIX that is in the **APPLIED** state.

To back out a service update:

- 1. Stop all WebSphere MQ applications on the machine and the applications accessing remote machines.
- 2. End all WebSphere MQ activity:
	- a. Log in as a user in group mqm.
	- b. Use the **endmqm** command to stop all running queue managers.
	- c. Stop any listeners associated with the queue managers, using the command: endmqlsr -m *QMgrName*
	- d. To check that you have stopped all of them, enter the following: ps -ef | grep mq

Check that there are no processes listed that are running command lines beginnings amq or runmq. Ignore any that start with amqi.

- 3. Log in as root.
- 4. Display the appropriate **smit** panel using this sequence:

```
Software Installation and Maintenance
  Software Maintenance and Utilities
    Reject Applied Software Updates (Use Previous Version)
```
Alternatively, use a fastpath command (smitty install\_reject).

5. Complete the SOFTWARE name field. Enter **MQM** to restore all applicable fileset updates to your installation.

**Note:** Although there is an option to restore only selected fileset updates for WebSphere MQ for AIX, this still results in all applicable fileset updates for the service update being restored.

- 6. Use the displayed default values for all other fields to reject the current service level and reinstate the previous service or install level.
- 7. Press Enter to display a confirmation message, before starting the reject process. While the command runs, it displays progress messages terminating with an **Installp Summary** table, confirming which components of WebSphere MQ for AIX have been rejected.

## <span id="page-54-0"></span>**Chapter 6. Uninstalling WebSphere MQ**

### **About this task**

| | This topic describes how to uninstall WebSphere MQ for AIX using the System Management Interface Tool (smit).

- 1. Stop all WebSphere MQ applications on the machine and the applications accessing remote machines.
- 2. Log in as a user in group mqm.
- 3. Use the endmqm command to stop any running queue managers.
- 4. Stop any listeners associated with the queue managers, using the command: endmqlsr -m QMgrName
- 5. Log in a root.
- 6. To display the appropriate panel, use the following sequence:

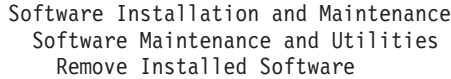

Alternatively, use a fastpath command (smitty install\_remove).

- 7. Press F4 to list the software in the **SOFTWARE name** field.
- 8. Select the filesets to uninstall from the list (those beginning with mqm), and pressEnter. There is an option at this stage to do a preview.
- 9. Press **Enter** on the **Remove Installed Software** panel, it will ask whether you are sure, press **Enter**.

### **What to do next**

**Note:** If the product was successfully uninstalled, you can delete the files and directories contained in/usr/mqm. If for any reason the product was not properly uninstalled, files might still exist in the package.

Unless you are planning to reinstall, after uninstalling WebSphere MQ, delete the /var/mqm directory tree.

## <span id="page-56-0"></span>**Chapter 7. WebSphere MQ Documentation**

This chapter describes the documentation and sources of information about WebSphere MQ. It starts with a list of the publications, including their PDF filenames, and then discusses:

- [Publications supplied with the product](#page-57-0)
- [Hardcopy books](#page-61-0)
- [Online information](#page-61-0)

If there is similar information in this book and any of the books in the following list, the information in this book should take precedence.

WebSphere MQ is described in the following books:

*Table 8. WebSphere MQ family books*

| PDF file name | <b>Order Number</b> | <b>Title</b>                                                              |
|---------------|---------------------|---------------------------------------------------------------------------|
| AMQTAC07      | GC34-6920           | WebSphere MQ for Windows Quick Beginnings                                 |
| AMQDAC10      | GC34-6921           | WebSphere MQ for Solaris Quick Beginnings                                 |
| AMQAAC10      | GC34-6922           | WebSphere MQ for AIX Quick Beginnings                                     |
| AMQCAC09      | GC34-6923           | WebSphere MQ for HP-UX Quick Beginnings                                   |
| AMQ1AC07      | GC34-6924           | WebSphere MQ for Linux Quick Beginnings                                   |
| AMQWAC04      | GC34-6925           | WebSphere MQ for i5/OS Quick Beginnings                                   |
| CSQZAE10      | SC34-6931           | WebSphere MQ Intercommunications                                          |
| CSQZAH08      | SC34-6933           | WebSphere MQ Queue Manager Clusters                                       |
| CSQZAF10      | GC34-6934           | WebSphere MQ Clients                                                      |
| AMQZAG10      | SC34-6928           | WebSphere MQ System Administration Guide                                  |
| CSQZAJ11      | SC34-6941           | WebSphere MQ Script (MQSC) Command Reference                              |
| CSQZAX06      | SC34-6937           | Monitoring WebSphere MQ                                                   |
| CSQZAC06      | SC34-6942           | WebSphere MQ Programmable Command Formats and Administration<br>Interface |
| AMQZA006      | GC34-6945           | WebSphere MQ Messages                                                     |
| CSQZAL12      | SC34-6939           | WebSphere MQ Application Programming Guide                                |
| CSQZAK11      | SC34-6940           | WebSphere MQ Application Programming Reference                            |
| AMQZAN10      | SC34-6936           | WebSphere MQ Using C++                                                    |
| CSQZAW16      | SC34-6935           | WebSphere MQ Using Java                                                   |
| CSQZAC06      | SC34-6942           | WebSphere MQ Programmable Command Formats and Administration<br>Interface |
| CSQZAS04      | SC34-6932           | WebSphere MQ Security                                                     |
| CSQSAT04      | GC34-6926           | WebSphere MQ for z/OS Concepts and Planning Guide                         |
| CSQSAV05      | SC34-6927           | WebSphere MQ for z/OS System Setup Guide                                  |
| CSQSAW04      | SC34-6929           | WebSphere MQ for z/OS System Administration Guide                         |
| AMQWAG04      | SC34-6930           | WebSphere MQ for i5/OS System Administration Guide                        |
| AMQTAN04      | SC34-6938           | WebSphere MQ Using the Component Object Model Interface                   |
| AMQWAK02      | SC34-6943           | WebSphere MQ for i5/OS Application Programming Reference                  |

| PDF file name | <b>Order Number</b> | Title                                             |
|---------------|---------------------|---------------------------------------------------|
| CSQSAQ04      | GC34-6944           | WebSphere MQ for z/OS Problem Determination Guide |
| CSOSA006      | GC34-6946           | WebSphere MQ for z/OS Messages and Codes          |
| CSQZA001      | GC34-6948           | WebSphere MQ Migration Information                |
| CSQZAV06      | GC34-6949           | WebSphere MQ Using .NET                           |
| CSOSAD05      | GI10-2584           | Program Directory for WebSphere MQ for z/OS       |
| AMONAR11      | SC34-6950           | WebSphere MQ Publish/Subscribe User's Guide       |
| CSQZAQ01      | SC34-6951           | WebSphere MQ Constants                            |
| CSQZAY04      | SC34-6947           | WebSphere MQ Glossary                             |

<span id="page-57-0"></span>*Table 8. WebSphere MQ family books (continued)*

### **Information Center**

|

The WebSphere MQ documentation, including the Information Center, is supplied separately on a CD-ROM alongside the product. You can either view the Information Center directly from CD, or you can install it on your computer (either before or after installing the WebSphere MQ product).

The WebSphere MQ Information Center is available on Linux and Windows® only.

For information on how to view and install the Information Center, see Information Center in *WebSphere MQ for Windows Quick Beginnings*.

### **Using the WebSphere MQ information center**

The WebSphere MQ information center is built on the IBM Eclipse Help System. The WebSphere MQ information center can be launched in two modes: Standalone mode and Information Center mode. During the information center installation, chose whether the information center will run in either one, or both of these modes.

### **Viewing the information center in Standalone mode**

In Standalone mode, only the user that launched the help system can view the help.

#### **About this task**

When the IBM Eclipse Help System is launched in Standalone mode, the help system's embedded web application server uses a random port to avoid port conflicts between applications, and a new browser window or tab is automatically opened, with the information center home page displayed. There might be a slight delay before the browser window or tab opens, while the application server initializes.

#### **Launching the information center in Standalone mode About this task**

To launch the Help System in Standalone mode from the Start Menu select **Start** → **All Programs** → **IBM WebSphere 7.0.0 Information Center** → **Start Help**.

### **Stopping the information center in Standalone mode**

To stop the information center when it is running in Standalone mode, from the Start Menu select **Start** → **All Programs** → **IBM WebSphere 7.0.0 Information Center** → **Stop Help**.

### **Displaying the documentation in different languages**

To view the information center in another language in Standalone mode, change the regional settings of your operating system to the locale and language of your choice. When you are viewing documentation in your chosen language, topics that have not been translated into your chosen language are displayed in English.

### **Viewing the information center in Information Center mode**

In Information Center mode, the information center is available from other machines on the same network as the machine on which the help system is running.

### **About this task**

When the information center is launched in Information Center mode, the IBM Eclipse Help System's embedded web application server uses port 8888, unless the installation wizard detected that port was already in use by another application, in which case it uses the port that was specified when the help system was installed. A new browser tab or window is not automatically opened.

When you launch the information center in Information Center mode from the Start Menu, a Windows service is started. You can use this service to make the information center available across a network: when the service is started, you do not need to be logged into the machine that is running the help system.

### **Launching the information center in Information Center mode About this task**

To launch the information center in Information Center mode from the Start Menu select **Start** → **All Programs** → **IBM WebSphere 7.0.0 Information Center** → **Start Information Center**.

#### **Results**

In Information Center mode, the information center is available from the local machine at the following URL:

http://127.0.0.1:*<port>*/help/index.jsp

For example, if the default port is used, the URL is http://127.0.0.1:8888/help/ index.jsp.

In Information Center mode, the information center is available from other machines on the same network as the machine on which the information center is running, at the following URL:

http://*<ip address>*:*<port>*/help/index.jsp

Where *<ip address>* is the IP address of the machine on which the information center is running.

### **Stopping the information center in Information Center mode**

To stop the information center when it is running in Information Center mode, from the Start Menu select **Start** → **All Programs** → **IBM WebSphere 7.0.0 Information Center** → **Stop Information Center**.

#### **Displaying the documentation in different languages**

To view the information center in another language in Information Center mode, set the language option in your browser so that your desired language is the first one that is specified, clear the browser cache, and refresh your browser view. When you are viewing documentation in your chosen language, topics that have not been translated into your chosen language are displayed in English.

### **Configuring to allow all users to launch the information center**

When an administrator installs the IBM WebSphere MQ Version 7.0.0 Information Center from the WebSphere MQ 7 Information Center CD on Windows or Linux, only users with administrator privileges on Windows and the root user on Linux are initially able to launch the information center.

### **About this task**

When the information center is launched, it attempts to create or update the following folders, or files and subfolders of these folders:

- v *<install directory>*/eclipse/configuration
- v *<install directory>*/eclipse/workspace

These folders contain information specific to the installed instance of the information center, such as search indexes, and information that the IBM Eclipse Help System uses to identify the help plug-ins that are installed. To allow users who do not have administrator authority on Windows, or root access on Linux, to launch the information center, allow write access to these folders (on Windows), or change the location of these folders (on Linux).

Use the following instructions to configure the information center for use by all users on both Windows and Linux.

## **Configuring to allow all users to launch the information center on Windows**

### **About this task**

To allow all users to launch the information center on Windows systems, you need to allow users write access to the *<install directory>*/eclipse directory. To do this:

- 1. Log in as a member of the administrators group.
- 2. In Windows Explorer, navigate to *<install directory>*.
- 3. Right-click the 'eclipse' directory, and select 'Properties'.
- 4. Select the Security tab.
- 5. In the Group or User Names panel, Select the 'Users' group.
- 6. In the Permissions for Users panel, make sure the checkbox in the 'Allow' column and the 'Write' row is selected.
- 7. Click OK.

### <span id="page-60-0"></span>**Results**

The information center is now set up so that all users can run the information center in Standalone mode.

Only a member of the administrators group can launch the information center in Information Center mode from the Start Menu, because launching the information center in this way starts a Windows service, which a user who is not a member of the administrators group does not have sufficient authority to do.

### **Configuring to allow all users to launch the information center on Linux**

### **About this task**

On Linux systems you can allow all users to launch the information center in both modes by carrying out the following steps:

- 1. Install the IBM WebSphere MQ Version 7.0.0 Information Center from the WebSphere MQ 7 Documentation CD to the default installation path.
- 2. Modify the scripts used to start and stop the information center.
	- <install directory>/Help\_start.sh
	- <install directory>Help\_end.sh
	- <install directory>IC\_start.sh
	- <install directory>IC\_end.sh

Add the following text to each file before '-command...':

-data \$HOME/.mqdata/MQ70Info/workspace -configuration \$HOME/.mqdata/MQ70Info/configuration

These parameters instruct the information center to use configuration and workspace folders in the user's home directory. Each user will have a separate configuration and workspace folder.

### **PDF**

| | | | | | | | | | | | | A PDF (Portable Document Format), corresponding to each book, is available on the documentation CD. You can read PDFs using Adobe® Acrobat Reader. You can download them to your own file system, or you can print them on a PostScript® printer.

The PDFs are available in U.S. English in the \docs\pdf\*en\_US* directory on the Documentation CD, and also in some or all of the following national languages. After you have installed the PDFs, you can find the files in the directory in which you installed the Information Center. To find out which ones are available in your language, look for the appropriate directory on the CD in the form \docs\pdf\*ll\_LL*, where *ll\_LL* is one of the following:

- cs CZ (Czech)
- de\_DE (German)
- es\_ES (Spanish)
- fr\_FR (French)
- hu\_HU (Hungarian)
- it\_IT (Italian)
	- ja\_JP (Japanese)

<span id="page-61-0"></span>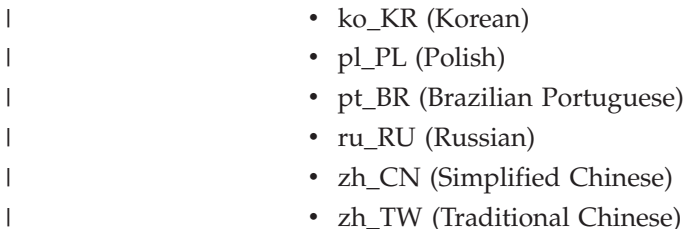

Within these directories, you can find the complete set of PDFs that are available. [Table 8 on page 49](#page-56-0) shows the file names used for the PDF files.

### **Hardcopy books**

This book, and all the books listed in [Table 8 on page 49,](#page-56-0) are available for you to order or print.

You can order publications from the IBMLink™ Web site at:

http://www.ibm.com/ibmlink

In the United States, you can also order publications by dialing **1-800-879-2755**.

In Canada, you can order publications by dialing **1-800-IBM-4YOU (1-800-426-4968).**

For further information about ordering publications, contact your IBM authorized dealer or marketing representative.

For information about printing books, see ["Information Center" on page 50.](#page-57-0)

### **Online information**

This section describes the sources of information available online about WebSphere MQ Version 7.0.

### **HTML and PDF books on the World Wide Web**

The WebSphere MQ books are available on the World Wide Web as well as on the product CD-ROM. They are available in PDF and HTML format. The WebSphere MQ product family Web site is at:

http://www.ibm.com/software/integration/wmqfamily

By following links from this Web site you can:

- Obtain latest information about the WebSphere MQ product family.
- v Access the WebSphere MQ books in HTML and PDF formats.

### **Online help**

Man pages are provided for all API calls, MQSC commands, and relevant control commands including **crtmqm**, **strmqm**, and **endmqm**.

### **SupportPacs**

SupportPacs contain material that complements the WebSphere MQ family products, for example, there are a number of SupportPacs to help you with performance and capacity planning. Many SupportPacs are freely available for download, others can be purchased as a fee-based service. SupportPacs can be obtained from the following Web site:

http://www.ibm.com/software/integration/websphere/support

### **WebSphere MQ newsgroups**

WebSphere MQ support provides a number of newsgroups where members share their knowledge and experience with others. A list of the newsgroups can be found at:

http://www.ibm.com/software/integration/wmq/support/community.html

#### **Whitepapers and migration documents**

IBM produces a number whitepapers that contain other useful information about WebSphere MQ. These can be found at:

http://www.ibm.com/software/integration/websphere/library

### **Service support summary (PTF readmes)**

The service support summary gives a summary of the support information and end of service dates for in-service WebSphere MQ products. This can be found at:

http://www.ibm.com/software/integration/wmq/support/

### **Notices**

This information was developed for products and services offered in the United States. IBM may not offer the products, services, or features discussed in this information in other countries. Consult your local IBM representative for information on the products and services currently available in your area. Any reference to an IBM product, program, or service is not intended to state or imply that only that IBM product, program, or service may be used. Any functionally equivalent product, program, or service that does not infringe any IBM intellectual property right may be used instead. However, it is the user's responsibility to evaluate and verify the operation of any non-IBM product, program, or service.

IBM may have patents or pending patent applications covering subject matter described in this information. The furnishing of this information does not give you any license to these patents. You can send license inquiries, in writing, to:

IBM Director of Licensing, IBM Corporation, North Castle Drive, Armonk, NY 10504-1785, U.S.A.

For license inquiries regarding double-byte (DBCS) information, contact the IBM Intellectual Property Department in your country or send inquiries, in writing, to:

IBM World Trade Asia Corporation, Licensing, 2-31 Roppongi 3-chome, Minato-k,u Tokyo 106, Japan

**The following paragraph does not apply to the United Kingdom or any other country where such provisions are inconsistent with local law:** INTERNATIONAL BUSINESS MACHINES CORPORATION PROVIDES THIS PUBLICATION "AS IS" WITHOUT WARRANTY OF ANY KIND, EITHER EXPRESS OR IMPLIED, INCLUDING, BUT NOT LIMITED TO, THE IMPLIED WARRANTIES OF NON-INFRINGEMENT, MERCHANTABILITY, OR FITNESS FOR A PARTICULAR PURPOSE. Some states do not allow disclaimer of express or implied warranties in certain transactions, therefore this statement may not apply to you.

This information could include technical inaccuracies or typographical errors. Changes are periodically made to the information herein; these changes will be incorporated in new editions of the information. IBM may make improvements and/or changes in the product(s) and/or the program(s) described in this information at any time without notice.

Any references in this information to non-IBM Web sites are provided for convenience only and do not in any manner serve as an endorsement of those Web sites. The materials at those Web sites are not part of the materials for this IBM product and use of those Web sites is at your own risk.

IBM may use or distribute any of the information you supply in any way it believes appropriate without incurring any obligation to you.

Licensees of this program who wish to have information about it for the purpose of enabling: (i) the exchange of information between independently created programs and other programs (including this one) and (ii) the mutual use of the information which has been exchanged, should contact:

IBM United Kingdom Laboratories, Mail Point 151, Hursley Park, Winchester, Hampshire, England SO21 2JN.

Such information may be available, subject to appropriate terms and conditions, including in some cases, payment of a fee.

The licensed program described in this information and all licensed material available for it are provided by IBM under terms of the IBM Customer Agreement, IBM International Programming License Agreement, or any equivalent agreement between us.

Information concerning non-IBM products was obtained from the suppliers of those products, their published announcements or other publicly available sources. IBM has not tested those products and cannot confirm the accuracy of performance, compatibility or any other claims related to non-IBM products. Questions on the capabilities of non-IBM products should be addressed to the suppliers of those products.

#### COPYRIGHT LICENSE:

This information contains sample application programs in source language, which illustrate programming techniques on various operating platforms. You may copy, modify, and distribute these sample programs in any form without payment to IBM, for the purposes of developing, using, marketing or distributing application programs conforming to the application programming interface for the operating platform for which the sample programs are written. These examples have not been thoroughly tested under all conditions. IBM, therefore, cannot guarantee or imply reliability, serviceability, or function of these programs. You may copy, modify, and distribute these sample programs in any form without payment to IBM for the purposes of developing, using, marketing, or distributing application programs conforming to IBM's application programming interfaces.

The following are trademarks of International Business Machines Corporation in the United States, or other countries, or both:

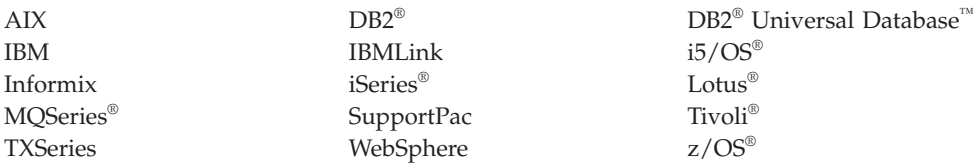

Adobe, the Adobe logo, PostScript, and the PostScript logo are either registered trademarks or trademarks of Adobe Systems Incorporated in the United States, and/or other countries.

Java and all Java-based trademarks are trademarks of Sun Microsystems, Inc. in the United States, other countries, or both.

Linux is a trademark of Linus Torvalds in the United States, other countries, or both.

Microsoft®, Windows, Windows  $\mathrm{NT}^{\circledast}$  , and the Windows logo are trademarks of Microsoft Corporation in the United States, other countries, or both.

UNIX is a registered trademark of The Open Group in the United States and other countries.

Other company, product, or service names may be trademarks or service marks of others.

## **Index**

## **A**

[amqsputc sample program 40](#page-47-0)

## **B**

[bibliography 49](#page-56-0) books [ordering 54](#page-61-0) [printing 53](#page-60-0)

## **C**

[capacity units 38](#page-45-0) CD-ROM [installing server from 11](#page-18-0)[, 34](#page-41-0) checking installation [server 21](#page-28-0) [client setup, example 39](#page-46-0) [client-connection channel, example 40](#page-47-0) creating [file system for working data 9](#page-16-0)[, 33](#page-40-0) [groups on server 7](#page-14-0)[, 31](#page-38-0) [users 7](#page-14-0)[, 31](#page-38-0)

## **D**

[documentation 49](#page-56-0)

# **E**

environment variable [LANG 14](#page-21-0)[, 36](#page-43-0) [MQSERVER 40](#page-47-0) [NLSPATH 14](#page-21-0)[, 36](#page-43-0) example [client setup 39](#page-46-0) [client-connection channel,](#page-47-0) [defining 40](#page-47-0) [MQSC, stopping 20](#page-27-0)[, 39](#page-46-0) [putting a message on the queue 40](#page-47-0) queue manager [starting 38](#page-45-0) [server-connection channel,](#page-45-0) [creating 38](#page-45-0)

## **F**

file system [creating for working data 9](#page-16-0)[, 33](#page-40-0)

## **G**

[groups, creating 7](#page-14-0)[, 31](#page-38-0)

## **H**

[Hypertext Markup Language](#page-61-0) [\(HTML\) 54](#page-61-0)

## **I**

[information, ordering publications 54](#page-61-0) installation [components 12](#page-19-0)[, 34](#page-41-0) custom [server 11](#page-18-0)[, 34](#page-41-0) easy [server 11](#page-18-0)[, 34](#page-41-0) [file systems required 8](#page-15-0)[, 32](#page-39-0) [filesets 12](#page-19-0)[, 34](#page-41-0) from CD-ROM [server 11](#page-18-0)[, 34](#page-41-0) [of a PTF \(program temporary fix\) 45](#page-52-0) [of client 33](#page-40-0) [remote 11](#page-18-0) [server verification procedure 15](#page-22-0) [verification 21](#page-28-0) [of local installation 15](#page-22-0) [of server to server installation 17](#page-24-0) installation verification [local installation 21](#page-28-0)[, 25](#page-32-0) [server-to-server 23](#page-30-0) [using Postcard application 21](#page-28-0)[, 23](#page-30-0)[, 25](#page-32-0)

## **L**

[LANG environment variable 14](#page-21-0)[, 36](#page-43-0)

## **M**

[maintenance 45](#page-52-0)[, 47](#page-54-0) [manuals, ordering 54](#page-61-0) [message, translated 14](#page-21-0)[, 36](#page-43-0) [MQSERVER environment variable 40](#page-47-0)

## **N**

national language [support 14](#page-21-0)[, 36](#page-43-0) [NLSPATH environment variable 14](#page-21-0)[, 36](#page-43-0)

## **O**

[online books 54](#page-61-0) [ordering publications 54](#page-61-0)

### **P**

[PDF \(Portable Document Format\) 53](#page-60-0) [Portable Document Format \(PDF\) 53](#page-60-0) Postcard [introduction 21](#page-28-0) [printing books 53](#page-60-0)

[processor units 38](#page-45-0) [PTF \(program temporary fix\),](#page-52-0) [installing 45](#page-52-0) publications [list 49](#page-56-0) [ordering 54](#page-61-0)

## **Q**

queue manager [starting 38](#page-45-0)

## **R**

[receiver server, verification of 18](#page-25-0) [remote installation 11](#page-18-0)

## **S**

[Server installation 11](#page-18-0)[, 34](#page-41-0) [server-connection channel, example 38](#page-45-0) [setting up the server, example 38](#page-45-0) [softcopy information 54](#page-61-0) System Management Interface Tool (SMIT) installing \*\*websphere mq not allowed in tags\*\* with [server 11](#page-18-0) System Managment Interface Tool (SMIT) installing \*\*websphere mq not allowed in tags\*\* with [server 34](#page-41-0)

## **T**

translated [messages 14](#page-21-0)[, 36](#page-43-0)

## **U**

[user ID, creating on server 7](#page-14-0)[, 31](#page-38-0) [users, creating 7](#page-14-0)[, 31](#page-38-0)

### **V**

verification [communication between servers 19](#page-26-0) [local installation 21](#page-28-0)[, 25](#page-32-0) [of local installation 15](#page-22-0) [of server to server installation 17](#page-24-0) [on receiver server 18](#page-25-0) [server-to-server 23](#page-30-0) [using Postcard application 21](#page-28-0)[, 23](#page-30-0)[, 25](#page-32-0) verifying installation [server 21](#page-28-0)

## **W**

WebSphere MQ for AIX [applying maintenance 45](#page-52-0) [components and filesets 12](#page-19-0)[, 34](#page-41-0) [restoring previous service level 45](#page-52-0) WebSphere MQ for Linux [applying maintenance 47](#page-54-0) [client installation 33](#page-40-0) [documentation 49](#page-56-0) [publications 49](#page-56-0) [restoring previous service level 47](#page-54-0)

## **Sending your comments to IBM**

If you especially like or dislike anything about this book, please use one of the methods listed below to send your comments to IBM.

Feel free to comment on what you regard as specific errors or omissions, and on the accuracy, organization, subject matter, or completeness of this book.

Please limit your comments to the information in this book and the way in which the information is presented.

**To make comments about the functions of IBM products or systems, talk to your IBM representative or to your IBM authorized remarketer.**

When you send comments to IBM , you grant IBM a nonexclusive right to use or distribute your comments in any way it believes appropriate, without incurring any obligation to you.

You can send your comments to IBM in any of the following ways:

• By mail, to this address:

User Technologies Department (MP095) IBM United Kingdom Laboratories Hursley Park WINCHESTER, Hampshire SO21 2JN United Kingdom

- By fax:
	- From outside the U.K., after your international access code use 44-1962-816151
	- From within the U.K., use 01962-816151
- Electronically, use the appropriate network ID:
	- IBM Mail Exchange: GBIBM2Q9 at IBMMAIL
	- IBMLink: HURSLEY(IDRCF)
	- Internet: idrcf@hursley.ibm.com

Whichever method you use, ensure that you include:

- The publication title and order number
- The topic to which your comment applies
- v Your name and address/telephone number/fax number/network ID.
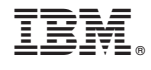

GC34-6922-01

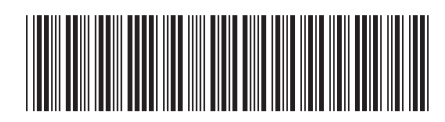

Spine information: Spine information:

Version $7.0\,$ 

 $\Xi \bar{\Xi}$  WebSphere MQ for AIX Quick Beginnings Version 7.0

Quick Beginnings

WebSphere MQ for AIX

||:||||<br>||····||

البرراا<br>ا<sup>اااا</sup>اا